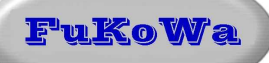

# *Beschreibung zur funkbasierten Zeitmess-Anlage DerbyControl für Seifenkistenrennen, Pferdesport und andere Freizeitaktivitäten*

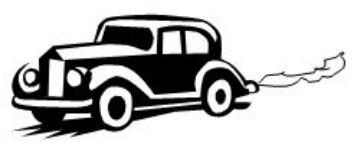

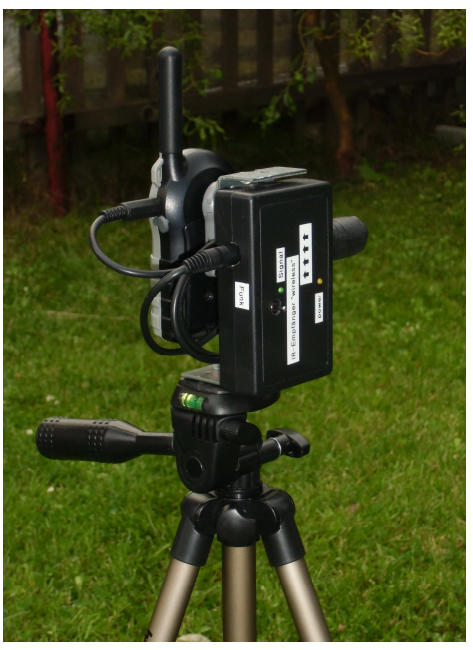

Revision 1.08

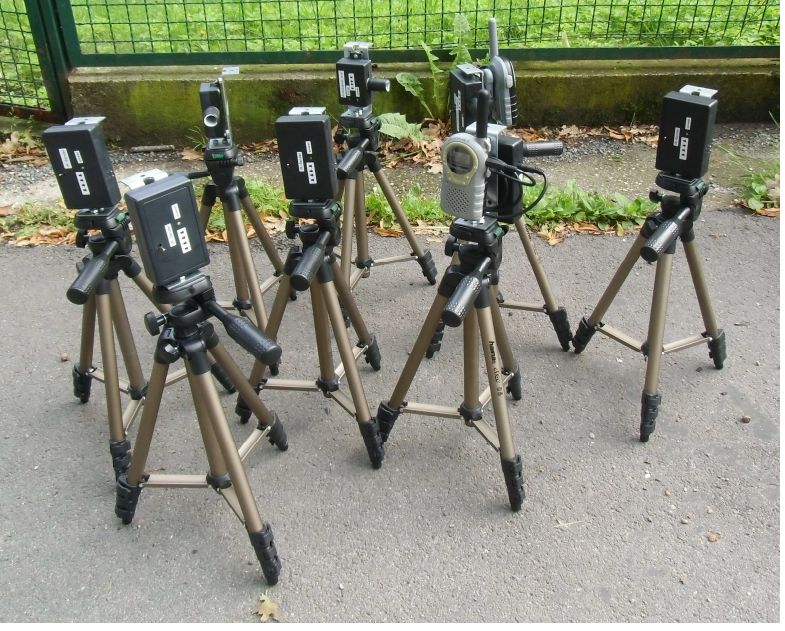

Messstelle auf Dreipunkt-Stativ Teil-Auswahl der verfügbaren Systemmodule

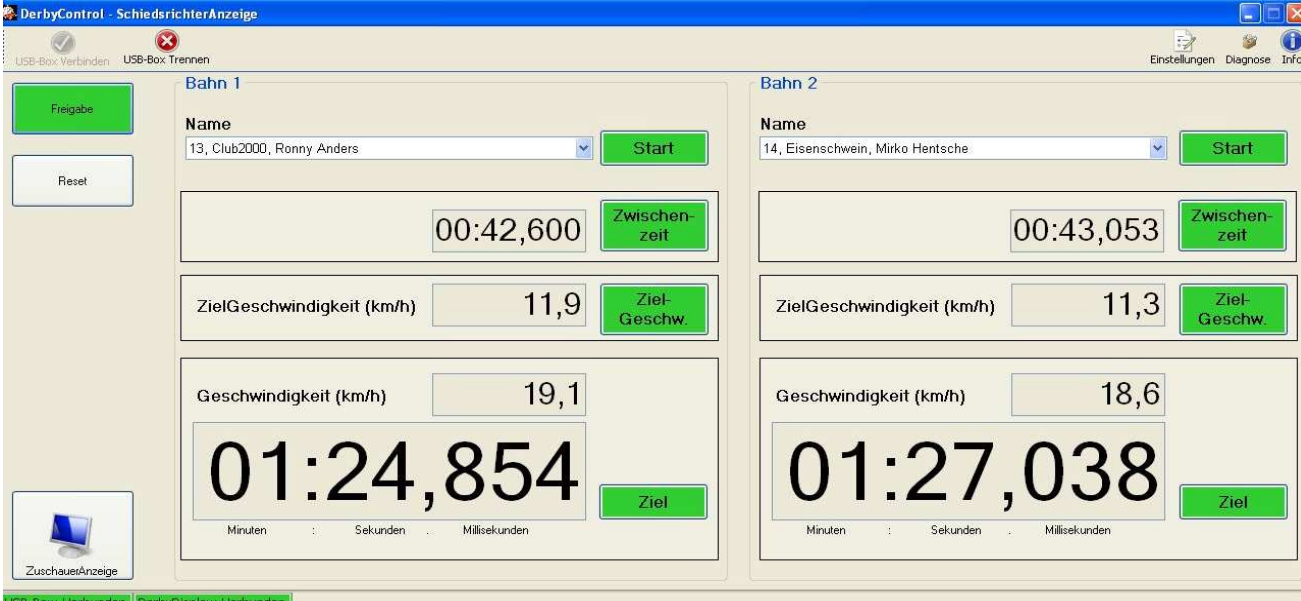

Schiedsrichter-Anzeige des DerbyControl-Messsystems (Softwareversion 1.2.2.7)

# **1. Inhaltsverzeichnis**

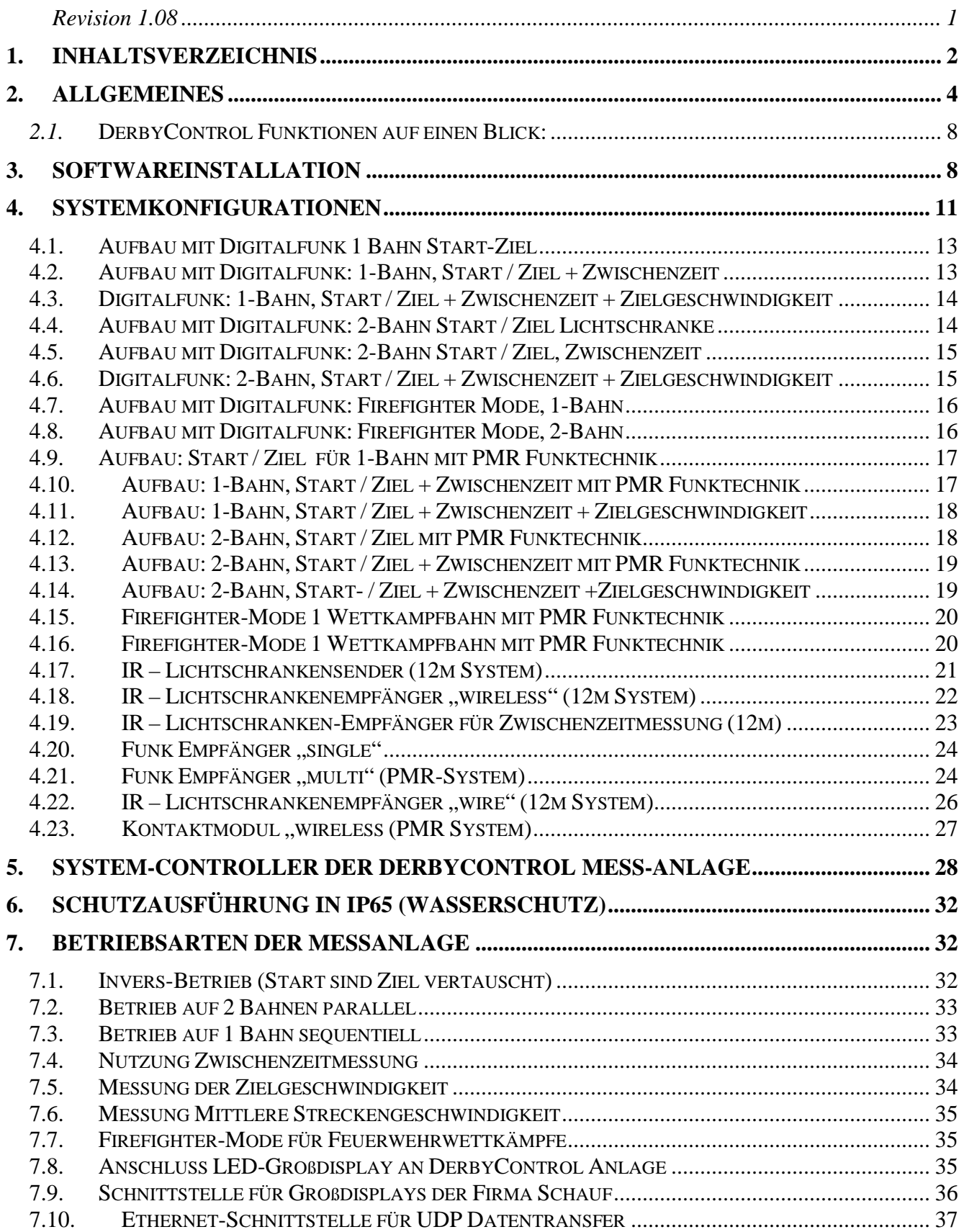

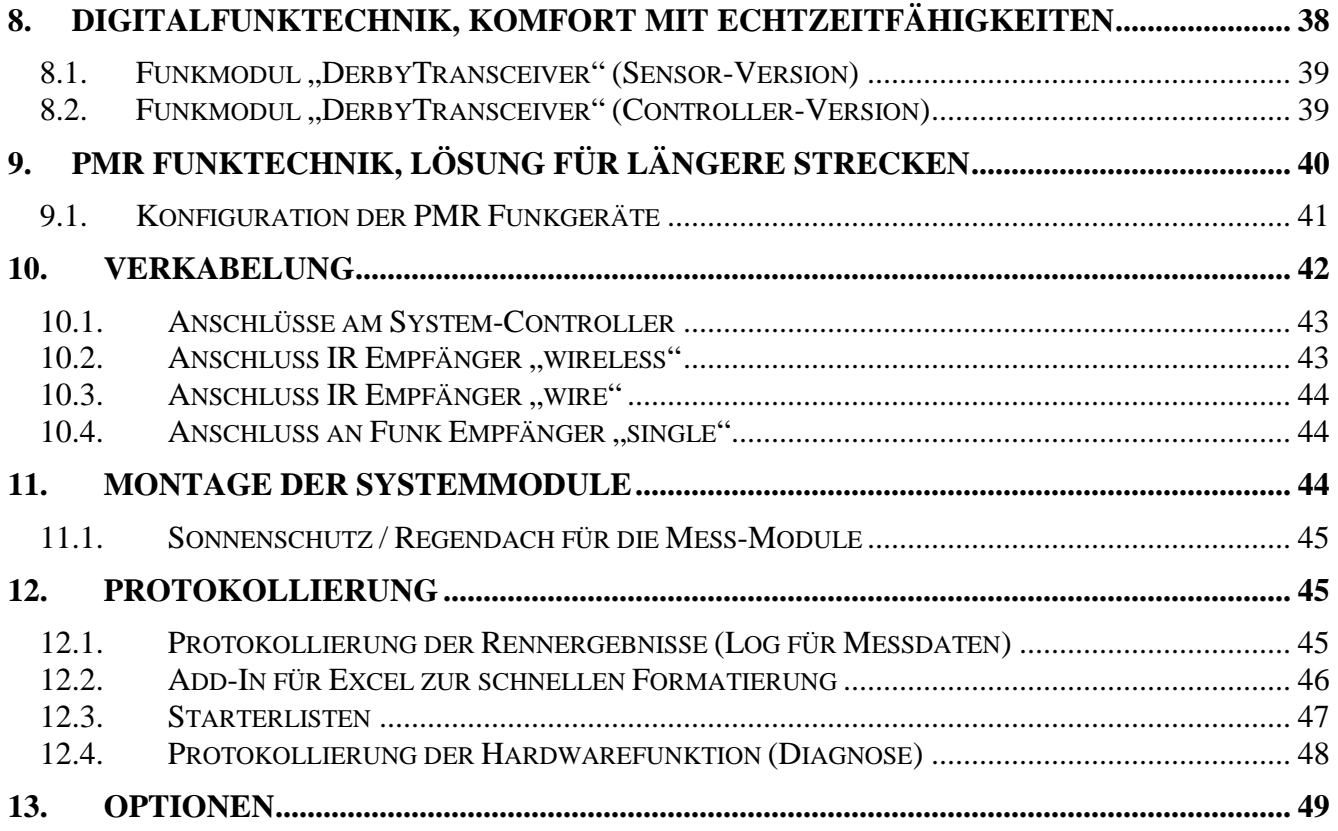

# **2. Allgemeines**

Die Zeitmessanlage DerbyControl dient dem automatischen Erfassen von Zeitabläufen mittels Lichtschranken, Kontaktmodulen oder Handauslösern wie sie bei privaten Sportveranstaltungen häufig verwendet werden. Das System ist als modulares Konzept aufgebaut und besteht aus einer Vielzahl von Einzelmodulen, die je nach Wunsch und Anwendungsfall kombiniert werden können. Dabei gibt es kabellose und kabelgebundene Module. Die kabellosen Module sind über Funkverbindungen mit dem Hauptsystem verbunden und können bei Verwendung des PMR Funksystems bis zu ca.4 km vom Hauptsystem entfernt positioniert werden.

Das System basiert auf einem zentralen System-Controller, der über USB mit einem Windows PC verbunden ist. Über diesem Controller sind alle Module des Messsystems verbunden. Die weiter entfernten Messstellen werden dabei über Digitalfunk oder PMR Funktechnik angebunden, so dass die lästige Kabelverlegearbeit entfällt. Dabei können sich die abgesetzten Messstellen bis zu 4km entfernt befinden. Die nutzbare Entfernung hängt aber vom verwendeten Funksystem ab. Für diese Anlage stehen zwei Funksysteme zur Auswahl. Das sind zum einen ein Digitalfunksystem mit Echtzeitfähigkeit und ein PMR System um größere Entfernungen überbrücken zu können. Ob eine brauchbare Funkverbindung besteht, lässt sich über Testfunktionen der Digitalfunktechnik oder per Sprache mit den PMR Funkgeräten ermitteln.. Hier gilt die Regel, kann sich über die Entfernung verständigt werden, so funktioniert die Anlage auch. Bei anderen kabelgebundenen Messanlagen gibt es immer eine Längenbegrenzung von einigen hundert Metern, diese entfällt hier.

*Hier eine kurze Auflistung der verfügbaren Systemmodule:*

- *System Controller (Herzstück der Anlage)*
- *IR Lichtschranken-Sender für bis zu 12m Entfernung*
- *IR Lichtschranken-Empfänger für bis 12m mit Funkübertragung (wireless)*
- *IR Lichtschranken-Empfänger bis 12m kabelgebunden (wire)*
- *IR Lichtschranken-Sender bis 45m mit Kabelanschluss (wire)*
- *IR Lichtschranken-Empfänger bis 45m mit Kabelanschluss (wire)*
- *Kontaktmodul mit Funkübertragung (PMR)*
- *Kontaktmodul kabelgebunden (wire)*
- *Funk-Empfänger für PMR System*
- *Funkempfänger "Multi" für PMR System*
- *Digitalfunk Modul (Controller-Version)*
- *Digitalfunk Modul (Sensor-Version) für Anschluss kabelgebundener Module*
- *Taster-Modul zur Handauslösung*
- *Fernauslöser mit Funkanbindung an Digitalfunksystem*
- *LED Startampel Rot/Grün für Digitalfunksystem*
- *3" 8-stelliges LED Groß Display als 7-Segmentanzeige mit 75mm Ziffernhöhe*
- *15" 7-stelliges LED Groß Display als 7-Segmentanzeige mit 413mm Ziffernhöhe*
- *Montagestative für Lichtschranken und Displays*
- *12V Bleigel Akkus für kabellosen Betrieb ohne 230V Versorgung*
- *…… die Zahl der Module wächst ständig weiter*

Alle Module mit Kabelanschluss lassen sich an das Digitalfunksystem anschließen und so kabellos betreiben. Eine Mischung zwischen Modulen für die PMR Funktechnik, Kabelanschluss und Digitalfunktechnik ist möglich.

Das geht hin bis zur Möglichkeit einen Chat über Digitalfunk zwischen Start und Zielposition aufzubauen.

Die Systemmodule für eine Lichtschranke bestehen immer aus einem Lichtschrankensender und einem Empfänger. Ist die Lichtschranke über PMR-Funk mit dem Hauptsystem verbunden, so enthält der Lichtschrankenempfänger zusätzlich eine Steuerelektronik für ein PMR Funkgerät. Lichtschrankenempfänger mit Kabelausführung lassen sich an das Digitalfunksystem anschließen und so ebenfalls kabellos betreiben. Ist eine Lichtschranke nahe beim System-Controller platziert, so kann der Anschluss auch über ein bis zu 10m langes USB A-A Kabel erfolgen.

Anstelle der Infrarot-Lichtschranken können auch Kontaktmodule verwendet werden. Diese Module arbeiten mit einem robusten Industrieschaltkontakt, der eine mechanische Auslösung auswertet. Diese Kontaktmodule gibt es ebenfalls in zwei Ausführungen, kabelgebunden bzw. mit der kabellosen Funkverbindung zum System-Controller. Diese Art der Module werden häufig für Feuerwehrausscheide in Verbindung mit mechanischen Klappzielen und oder Schwimmerschaltern verwendet.

Alle Module, die nicht über Kabel verbunden sind, werden entweder mit 9V Alkali Blockbatterien, 12V Bleigelakkus oder 13,8V Steckernetzteilen betrieben.

Die kleinen 12m Lichtschranken werden beispielsweise mit 9V Akali-Batterien betrieben und erreichen je nach Modultyp Betriebsdauer von ca. 8h (Lichtschranken-Sender) und min. 24h für den Empfänger / Funksender.

Das System kann für eine oder zwei Wettkampfbahnen ausgelegt werden und bietet pro Bahn maximal 4 Messpunkte. Normal-Mode

#### Mögliche Messpunkte pro Wettkampfbahn:

- 1. Startpunkt
- 2. Zwischenzeit an beliebiger Stelle zwischen Start und Ziel
- 3. Geschwindigkeitsmessung bei Zieldurchfahrt
- 4. Zielpunkt

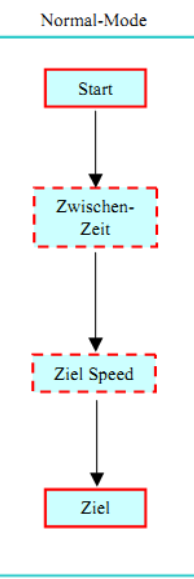

#### Firefighter-Mode, Konfiguration für Feuerwehrausscheide

Im Firefighter-Mode wird die Messanlage etwas anders betrieben und bietet maximal 2 Wettkampfbahnen mit je einen Startpunkt und zwei voneinander unabhängigen Zielpunkten pro Bahn. Die Reihenfolge der Auslösung der Zielpunkte ist nicht vorgegeben. Dabei wird für jeden Zielpunkt eine separate Zeitmessung bereitgestellt, so dass für jedes Ziel einer Wettkampfbahn eine Zeit gemessen wird.

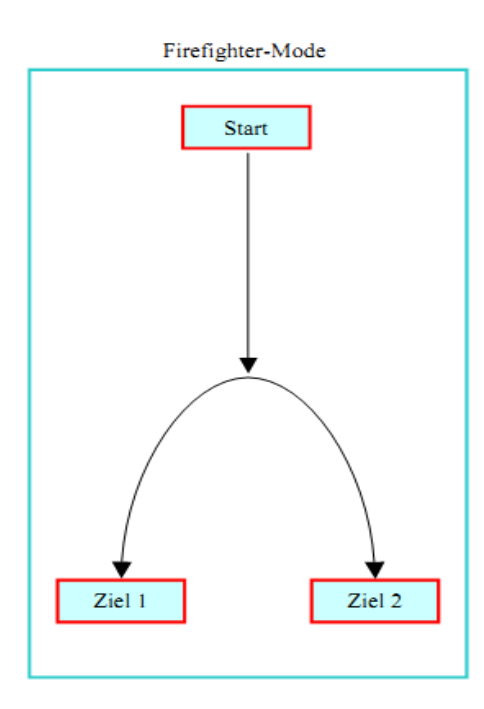

Alle Sensoren und Module der DerbyControl Anlage sind über Funkverbindungen oder USB Kabel mit dem Systemcontroller verbunden. Dieser Controller wertet die Messdaten aus und gibt sie per USB an einen Windows PC / Laptop weiter. Das Messen und Anzeigen der Zeiten erfolgt mit einer speziellen Windows-Software.

Zusätzlich besteht die Möglichkeit auch mehrere LED-Großdisplays und eine LED Startampel anzusteuern oder auf einem zweiten Monitor eine spezielle Zuschaueranzeige mit allen Daten anzuzeigen.

Damit ist das Publikum dann auch Teil des Geschehens und die Spannung im Wettkampf steigt, weil die laufenden Zeiten für alle sichtbar werden.

Die gesamte Anlage besteht aus kleinen preiswerten Einzelmodulen, die an den Einsatzorten platziert werden.

Das Digitalfunksystem ist eine neue Geräteklasse, die sich nahtlos in die Systemfamilie einfügt. Dieses System bietet die Möglichkeit sämtliche kabelgebundenen Sensoren anschließen zu können. Dabei kann ein Funkmodul bis zu 4 Sensor-Module bedienen und die Steuerung der Startampel realisieren. Alle Funksignale des Systems werden in einem Funkmodul gesammelt und über Kabelverbindungen an den System-Controller übergeben.

Dabei besteht die Philosophie, jede Messstelle wird über eine eigene Verbindung am System-Controller angeschlossen, egal ob die Verbindung zuvor streckenweise über eine Funkstrecke verläuft. Damit kann sehr flexibel auf Anforderungen reagiert und ein Vielzahl von Kombinationsmöglichkeiten realisiert werden.

Hier einige Bilder der Systembaugruppen:

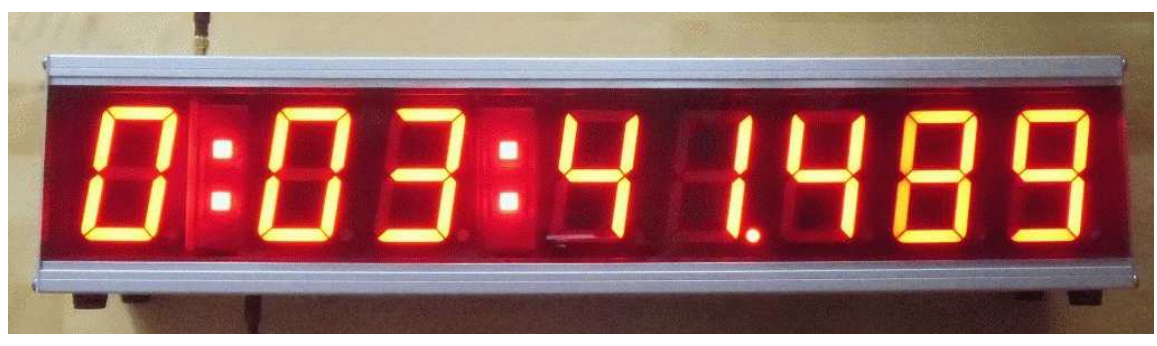

3" 8-stelliges LED Großdisplay mit 75mm Ziffernhöhe und Digitalfunksteuerung

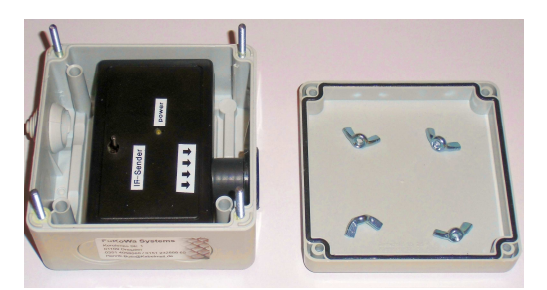

 Lichtschranken Sender in (IP65 Schutzversion)

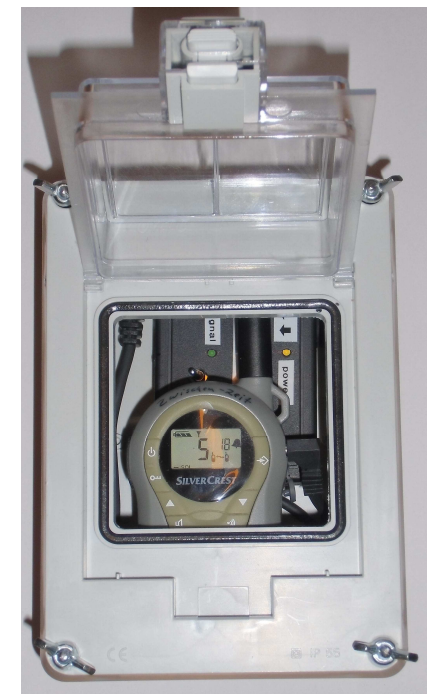

(IP65 Schutzversion)

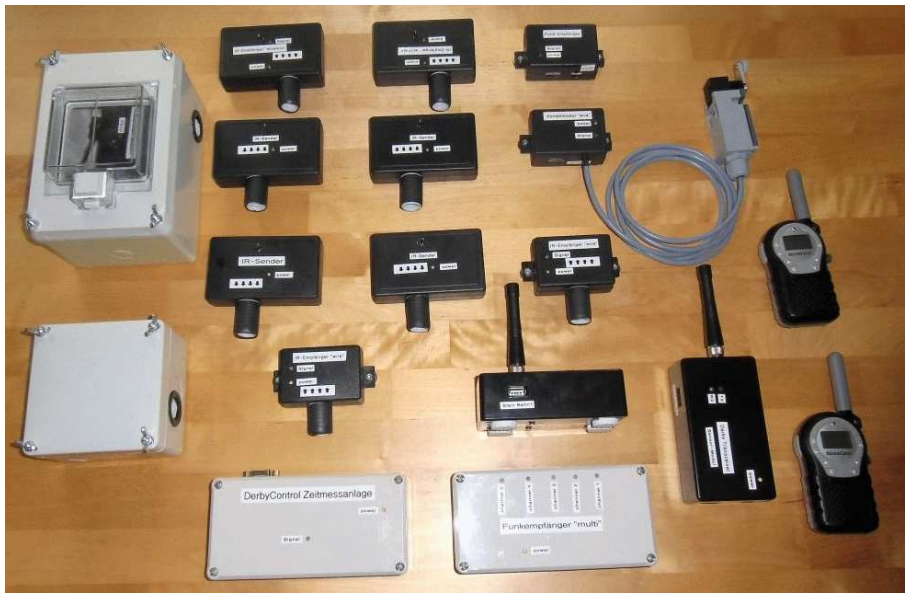

Auswahl der Module des DerbyControl Zeiterfassungssystems

## 2.1. DerbyControl Funktionen auf einen Blick:

- ⇒ *Infrarot-Lichtschranken für alle Messpunkte für bis zu 12m bzw. 45m Reichweite*
- ⇒ *Funkübertragung vom entfernten Messpunkten, keine Kabelverbindung nötig*
- ⇒ *Kabellose Messung der Zwischenzeit an beliebiger Stelle zwischen Start und Zielpunkt*
- ⇒ *Hohe Reichweite der Funkverbindung bis zu 4km (PMR), 800m (Digitalfunk)*
- ⇒ *digitale Codierung der Funkübertragung zum Schutz vor Manipulation*
- ⇒ *möglicher Batteriebetrieb mit preiswerten 9V Alkali Blockbatterien oder 12V Akkus*
- ⇒ *kein Sichtverbindung zwischen Start und Zielpunkt erforderlich*
- ⇒ *modulare schrittweise Erweiterbarbeit vom Grundsystem bis zum 2 Bahn Vollausbau*
- ⇒ *Betriebs- und Signalanzeige an jedem Modul über LED's*
- ⇒ *alle batteriebetriebenen Module sind mittels Kippschalter abschaltbar*
- ⇒ *Steuergerät mit USB Anschluss (USB1.1/ 2.0)*
- ⇒ *PC-Software für Windows (XP, Vista, Windows 7, 32 Bit)*
- ⇒ *Zeitanzeige auf Bildschirm bis auf 1/100s*
- ⇒ *direkte Ansteuerung von LED Großanzeigen zur Anzeige der Messdaten*
- ⇒ *Schnittstelle zu Großdisplays der Firma Schauf*
- ⇒ *Ethernet-Schnittstelle mit UDP Datenpaketen zu beliebiger Zieladresse*
- ⇒ *zusätzliches Anzeigefenster mit allen Daten und Zeiten für Zusatzmonitor verfügbar*
- ⇒ *Konfiguration und Anzeige von Sperr / Schutzzeiten für die Lichtschranken*
- ⇒ *Anzeige des Rennteams direkt auf dem Bedienbildschirm*
- ⇒ *Export der Messdaten in CSV File für Excel Weiterverarbeitung*
- ⇒ *Live-Protokollierung aller Messergebnisse, Datenexport als CSV Datei nach Excel*
- ⇒ *Live-Anzeige der Rennteams und Fahrernamen auf Oberfläche für Schiedsrichter und Zuschauer*

#### Speziell für Feuerwehrwettkämpfe:

- ⇒ *"Firefighter-Mode" für Feuerwehrauscheide auf 1 oder 2 Wettkampfbahnen verfügbar*
- ⇒ *kabellose Startlichtschranken und kabellose Kontaktmodule zur Zielerfassung (Feuerwehr) in IP65 mit Strahlwasserschutz verfügbar*
- ⇒ *getrennte Erfassungen von zwei Zielen pro Wettkampfbahn*
- ⇒ *Montagemöglichkeit der Meldekontakte mit Neodyn-Kraftmagneten auf beliebigen Stahloberflächen z.B. am Wassertrog mit Schwimmermelder oder hinter Klappenzielen beim Feuerwehrausscheid*

# **3. Softwareinstallation**

Das DerbyControl System wird bereits im Grundausbau mit der vollständigen Systemsoftware geliefert. Die Software wird als Windows MSI Installationsdatei auf CD bereitgestellt und arbeitet mit Windows XP, Vista und Windows 7/8 32 / 64 Bit Version. Das Vorhandensein von Microsoft Framework 2.0 oder höher wird vorrausgesetzt.

Als Hardwareplattform genügt ein normaler Laptop mit min. 1 GHz Systemtakt und min. 512MB Arbeitsspeicher.

Wenn hier zu viele Softwaretools wie Virenscanner und Firewalls die Rechnerperformance übermäßig binden, kann es passieren, dass die Reaktion des Systems auf Sensorauslösungen verzögert erfolgt.

Solche Softwaretools sind im Vorfeld einer Veranstaltung am Besten abzuschalten. Das ist im Vorfeld zu prüfen, da wir auf die Systemperformance der benutzen Windows-Installation keinen Einfluss haben.

Das benötigte MS Framework für die DerbyControl Software ist auf der CD bereits enthalten und muss nicht erst per download beschafft werden.

Die Installation startet mit einem Doppelklick auf die Datei "DerbyControl\_xxxx.msi".

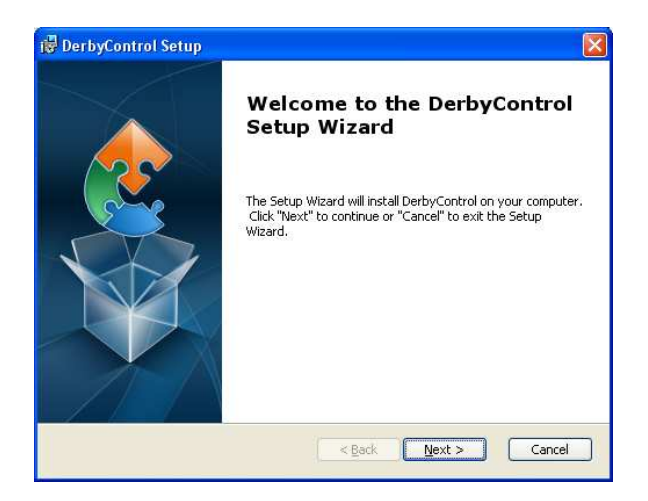

Mit einem klick auf "Next" startet die Installation. Im nächsten Fenster ist der gewünschte Installationsordner anzugeben oder der vorgeschlagene Ordner wird akzeptiert mit "Next".

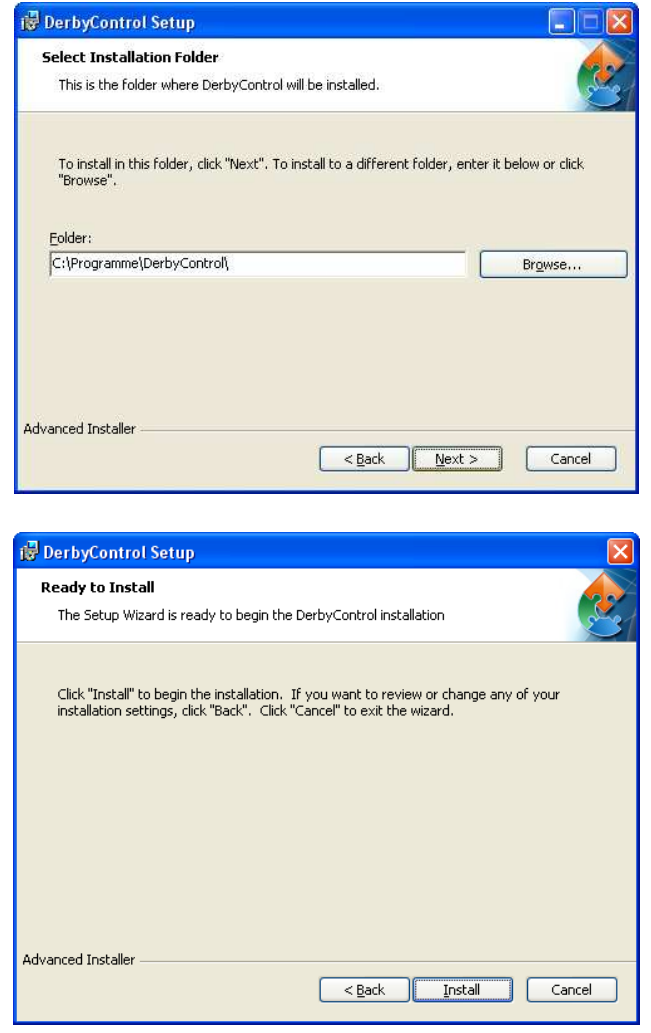

Bitte klicken sie jetzt auf "Install" um die System Software auf ihren PC /Laptop zu installieren.

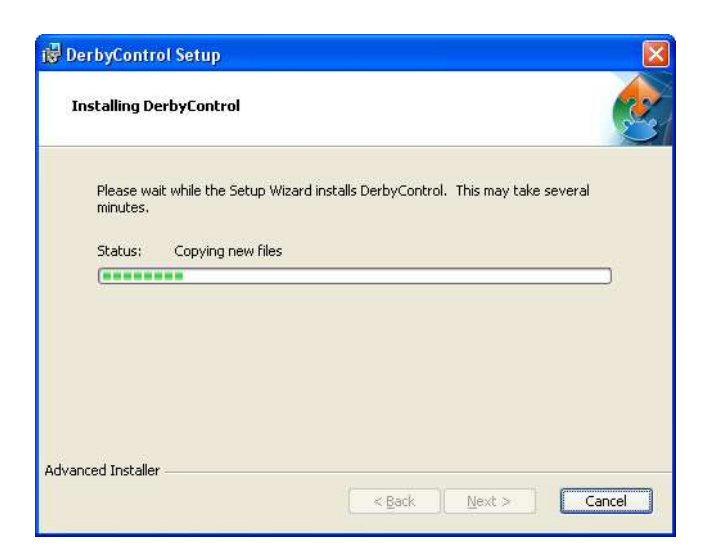

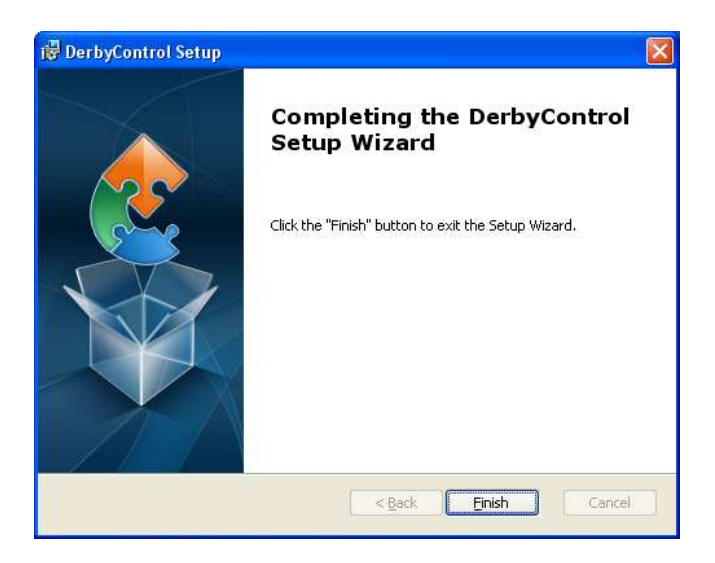

Bitte klicken hier sie auf "Finish".

Damit ist die DerbyControl Systemsoftware ist jetzt fertig installiert und bereit zur Benutzung. Bitte schließen sie jetzt den Systemcontroller des Messsystems an einen freien USB Port ihres PC's an. Ihr PC wird den benötigten USB Treiber als HID Interface finden und installieren. Starten sie anschließend die Software über das ICON auf ihrem Desktop oder über Start / Alle Programme / DerbyControl.

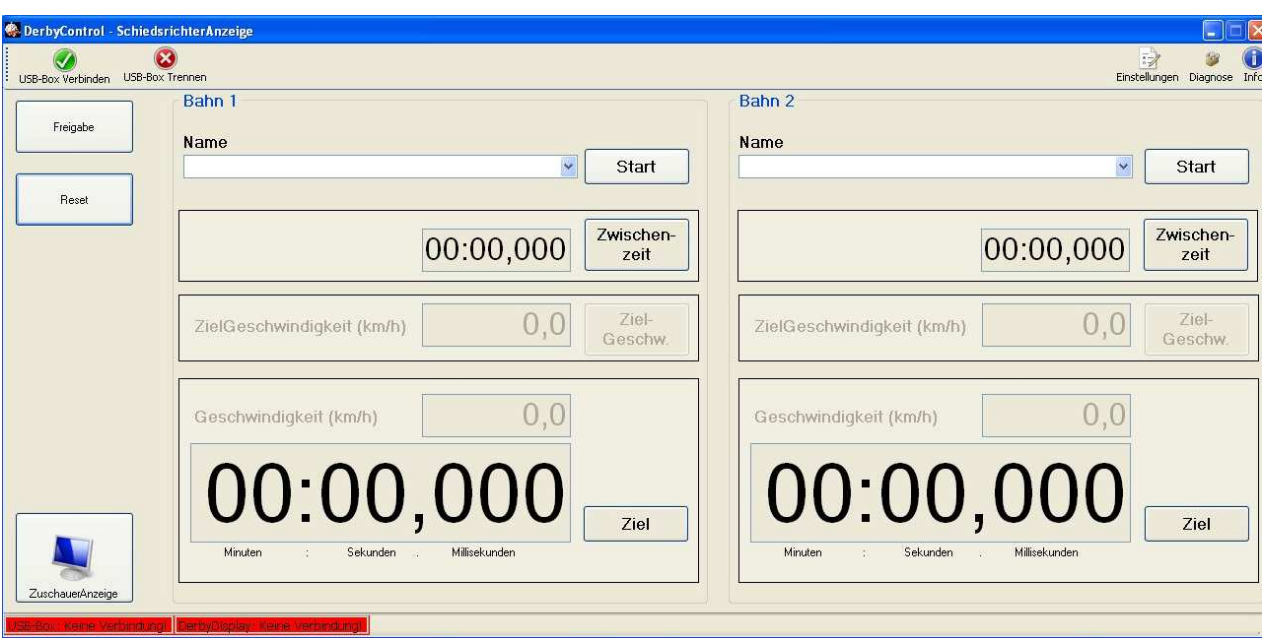

Dieses Programmfenster sollten sie nun vor sich haben.

Startbildschirm des DerbyControl Systems (Version 1.2.2.7.)

Klicken sie nun links oben auf "USB-Box verbinden.

Die Systemkonfiguration kann im Fenster "Einstellungen" vorgenommen werden und richtet sich nach der vorliegenden Version ihres Messsystems.

*Bevor sie zusätzliche Module am Controller anschließen sollten sie auf "USB Box trennen" klicken und den USB Stecker ihres PC's aus dem Controller ziehen, ansonsten kann es zu Fehlermeldungen kommen.* 

# **4. Systemkonfigurationen**

Das DerbyControl System kann aufgrund der modularen Systemkonzeption in verschiedenen Konfigurationen aufgebaut werden. Das Grundsystem besteht dabei aus zwei Lichtschranken für Startund Zielpunkt, einem Funkübertragungssystem und dem DerbyControl System-Controller inklusive Software. Damit lässt sich ein preiswertes System für eine Wettkampfbahn mit Start- und Zielmessung aufbauen. Zusätzlich gibt es verschiedene Systempakete, die eine Messanlage erweitern und eine zusätzliche Messung von Zwischenzeit und der Zielgeschwindigkeit ermöglichen. Weiterhin ist der Ausbau der Anlage für eine zweite Wettkampfbahn möglich. Damit sind im Vollausbau maximal 4 Messpunkte pro Wettkampfbahn und 2-Bahnbetrieb möglich. Daraus ergeben sich maximal 8 Messpunkte, die mit dem DerbyControl System ausgewertet werden können

Im Normalfall wird die Lichtschranke am Startpunkt über ein Funksystem verbunden und der Systemcontroller mit PC/Laptop am Zielpunkt platziert. Damit wird es möglich die Geschwindigkeitsmessung (kabelgebunden) bei der Zieldurchfahrt zu realisieren. Die Platzierung der Lichtschranke für die Zwischenzeitmessung kann an beliebiger Stelle in der Bahn erfolgen, da dieses System immer über eine Funkverbindung an den Systemcontroller angekoppelt wird.

Bei Vollausbau ermöglichen die Zusatzoptionen "Zwischenzeitmessung" und "Zielgeschwindigkeitsmessung" Kommentatoren eine umfangreiche Analyse des Laufs und erste Aussagen am Messpunkt der Zwischenzeit.

Die Systemsoftware bietet zusätzlich die Möglichkeit mit einer speziellen Zuschaueranzeige alle Daten für das Publikum sichtbar darzustellen. Dazu sind lediglich ein freier Monitorausgang am PC / Laptop und ein ausreichend großer Monitor nötig. Bewährt haben sich hierfür 40 Zoll TV Geräte mit PC Monitoranschluss.

| 2 Zuschauer Anzeige                                   |                            | $\Box$ D $\times$ |  |
|-------------------------------------------------------|----------------------------|-------------------|--|
| <b>DerbyControl - Zeitmessanlage</b>                  |                            | www.fukowa.de     |  |
| Bahn 1                                                |                            |                   |  |
| 38, Team Green 3, H.-J. Wittkowski und Celina Krining |                            |                   |  |
|                                                       | Geschwindigkeit (km/h)     | 17,1              |  |
| 01:03,186                                             | Zielgeschwindigkeit (km/h) | 6,6               |  |
| Sekunden<br>Millisekunden<br>Minuten                  | Zwischenzeit               | 00:29,605         |  |
| Bahn 2                                                |                            |                   |  |
| OLIKA powered by parkett-mueller II, Carsten Weigelt  |                            |                   |  |
|                                                       | Geschwindigkeit (km/h)     | 16,8              |  |
| 1:04.289                                              | Zielgeschwindigkeit (km/h) | 6,9               |  |
| Millisekunden<br>Minuten<br>Sekunden                  | Zwischenzeit               | 0:28,754          |  |

Zuschaueranzeige des DerbyControl Systems

Die DerbyControl Software verfügt weiterhin über eine Schnittstelle zum den LED-Großdisplays. Diese Displays können in unterschiedlichen Größen gefertigt werden. Der oberer "Anschlag" sind derzeit Zifferngrößen von 500mm Höhe und 8 Stellen.

Im Regelfall wird das kleinere 3" Display mit 75mm Ziffernhöhe ausreichend sein, um das Publikum mit den gemessenen Zeiten zu versorgen.

Dieses Display wird vollautomatisch angesteuert und erfordert keine Zusatzsoftware. Diese Displays besitzen ein Funkinterface und eine USB Schnittstelle zur Integration in die Anlage.

Wird in der Messanlage die neue Digitalfunktechnik verwendet, so erfolgt die Steuerung gleichzeitig mit über dieses Funksystem.

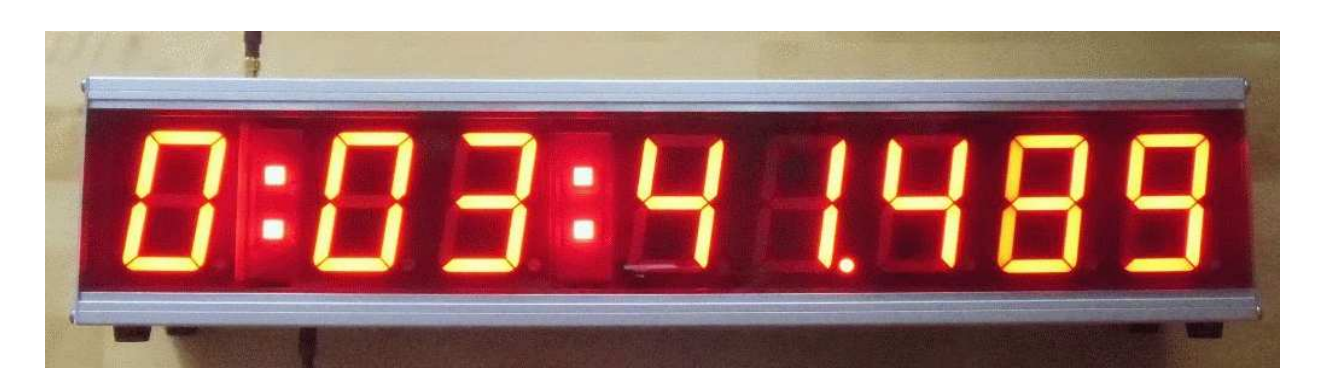

Stopuhr-Anzeige des 3-Zoll LED-Großdisplays

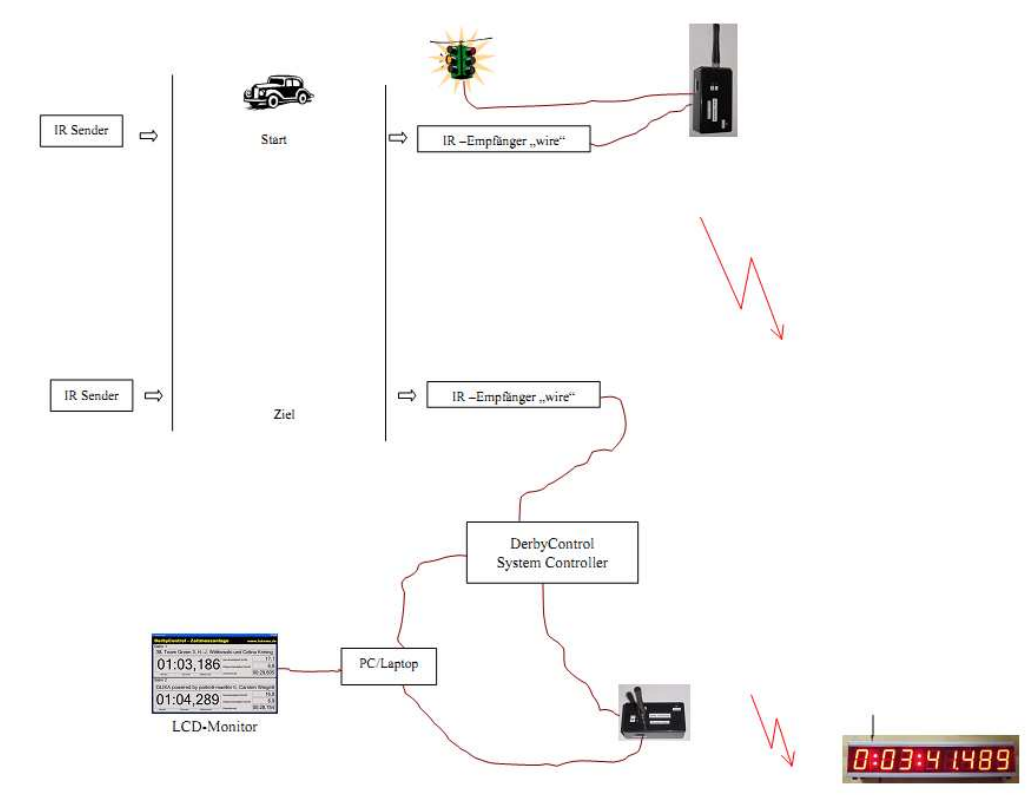

4.1. Aufbau mit Digitalfunk 1 Bahn Start-Ziel

LED-Anzeige

4.2. Aufbau mit Digitalfunk: 1-Bahn, Start / Ziel + Zwischenzeit

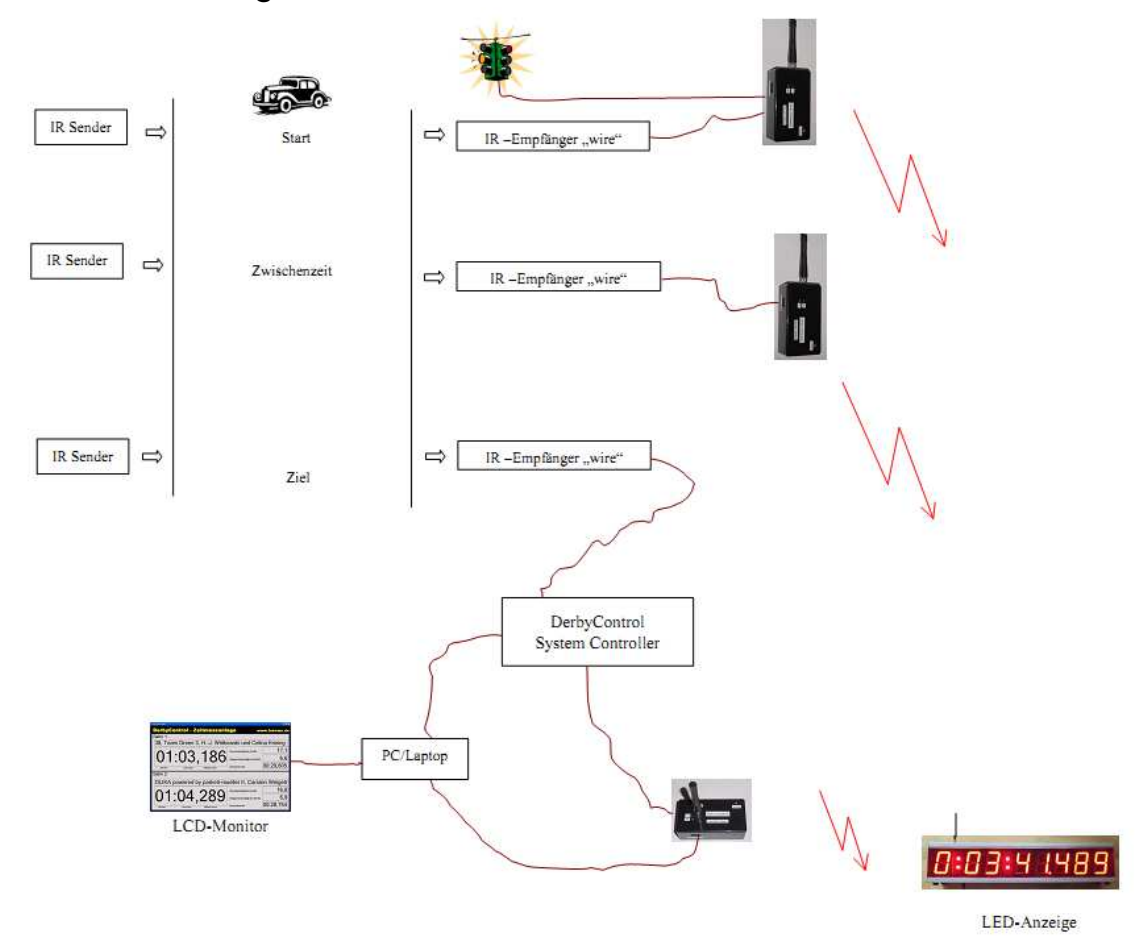

## 4.3. Digitalfunk: 1-Bahn, Start / Ziel + Zwischenzeit + Zielgeschwindigkeit

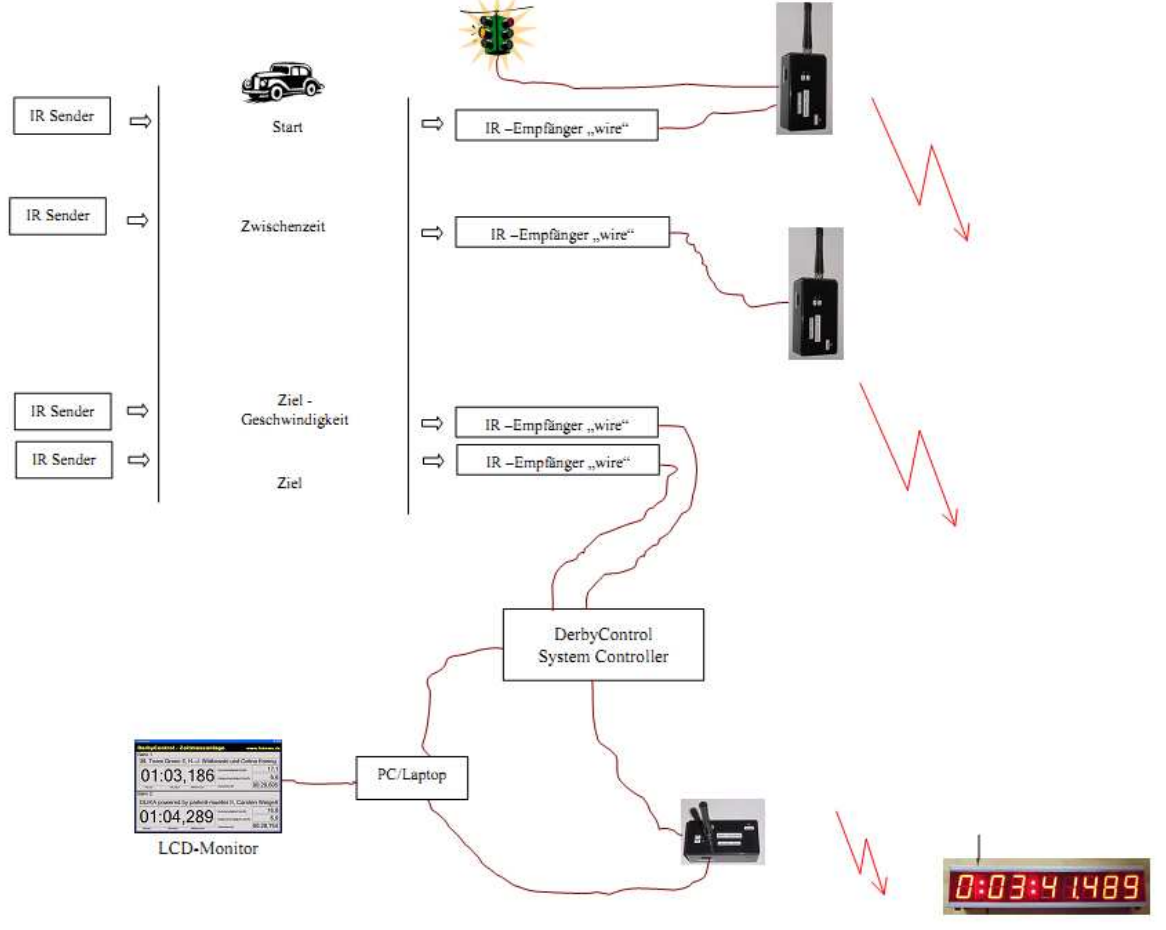

LED-Anzeige

4.4. Aufbau mit Digitalfunk: 2-Bahn Start / Ziel Lichtschranke

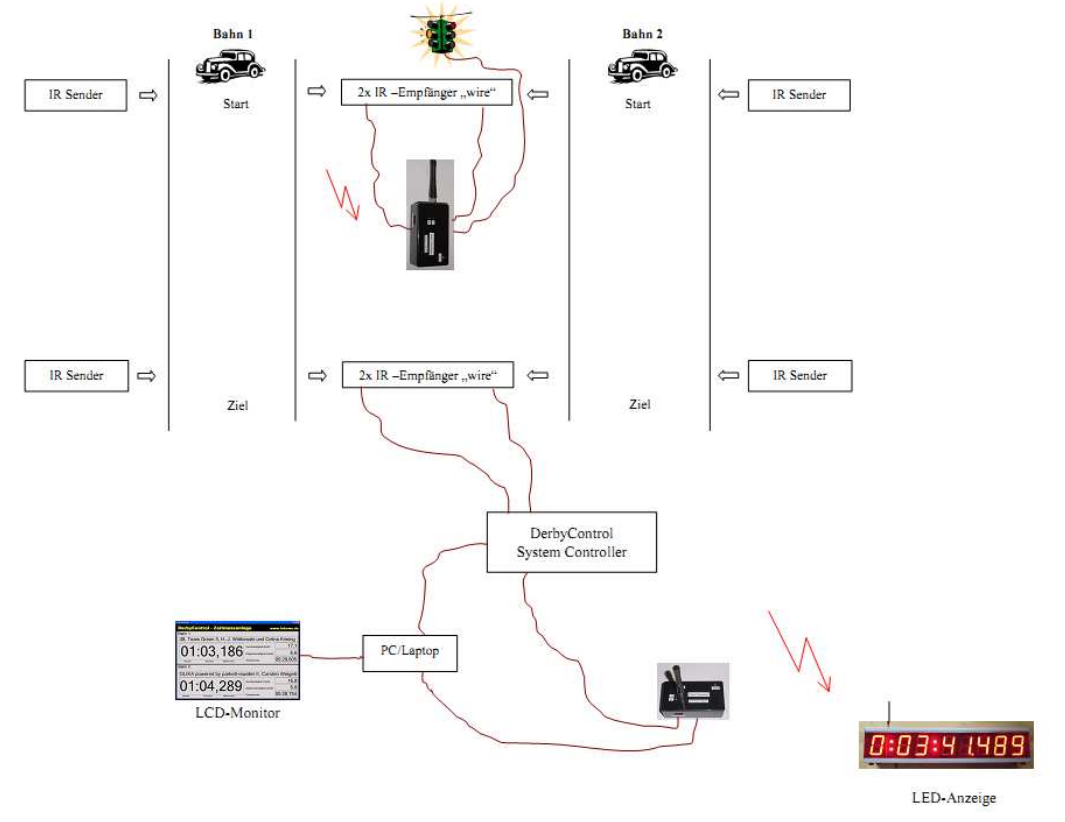

## 4.5. Aufbau mit Digitalfunk: 2-Bahn Start / Ziel, Zwischenzeit

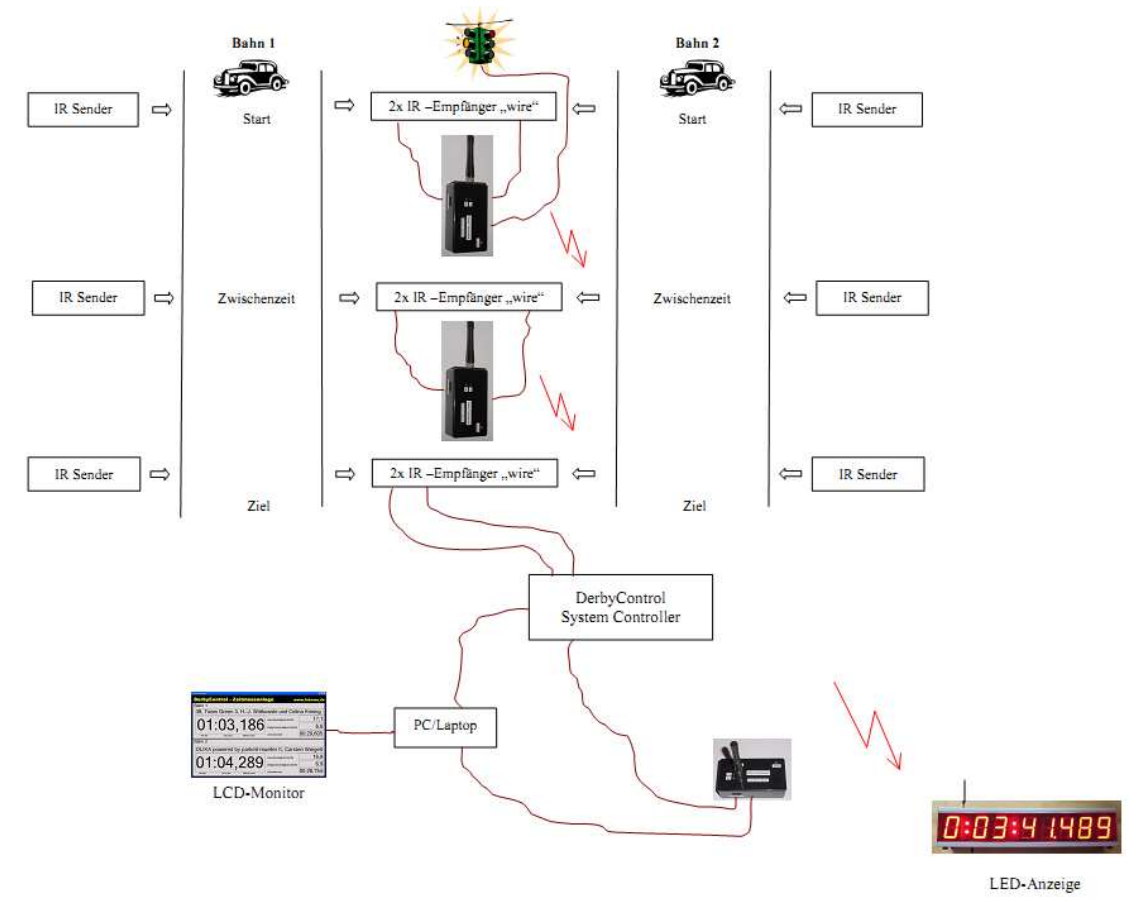

4.6. Digitalfunk: 2-Bahn, Start / Ziel + Zwischenzeit + Zielgeschwindigkeit

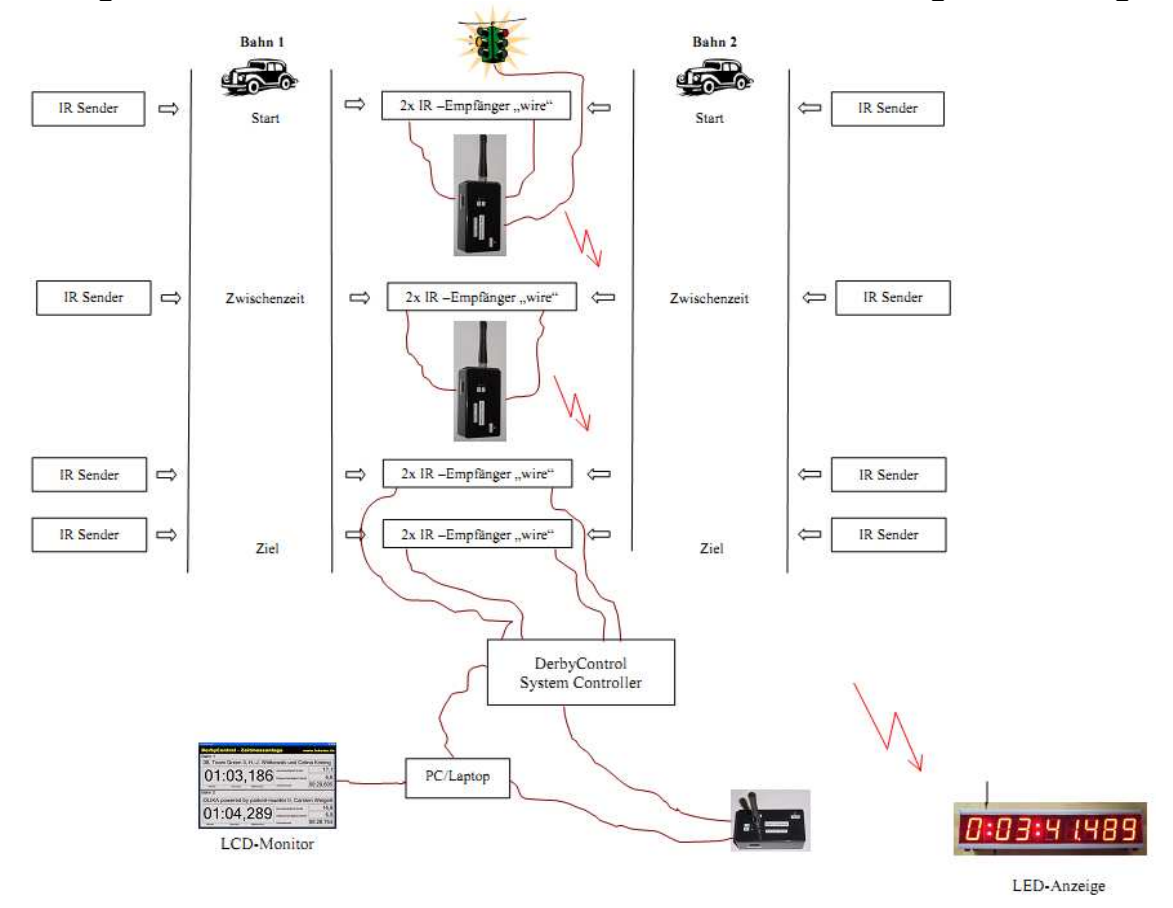

## 4.7. Aufbau mit Digitalfunk: Firefighter Mode, 1-Bahn

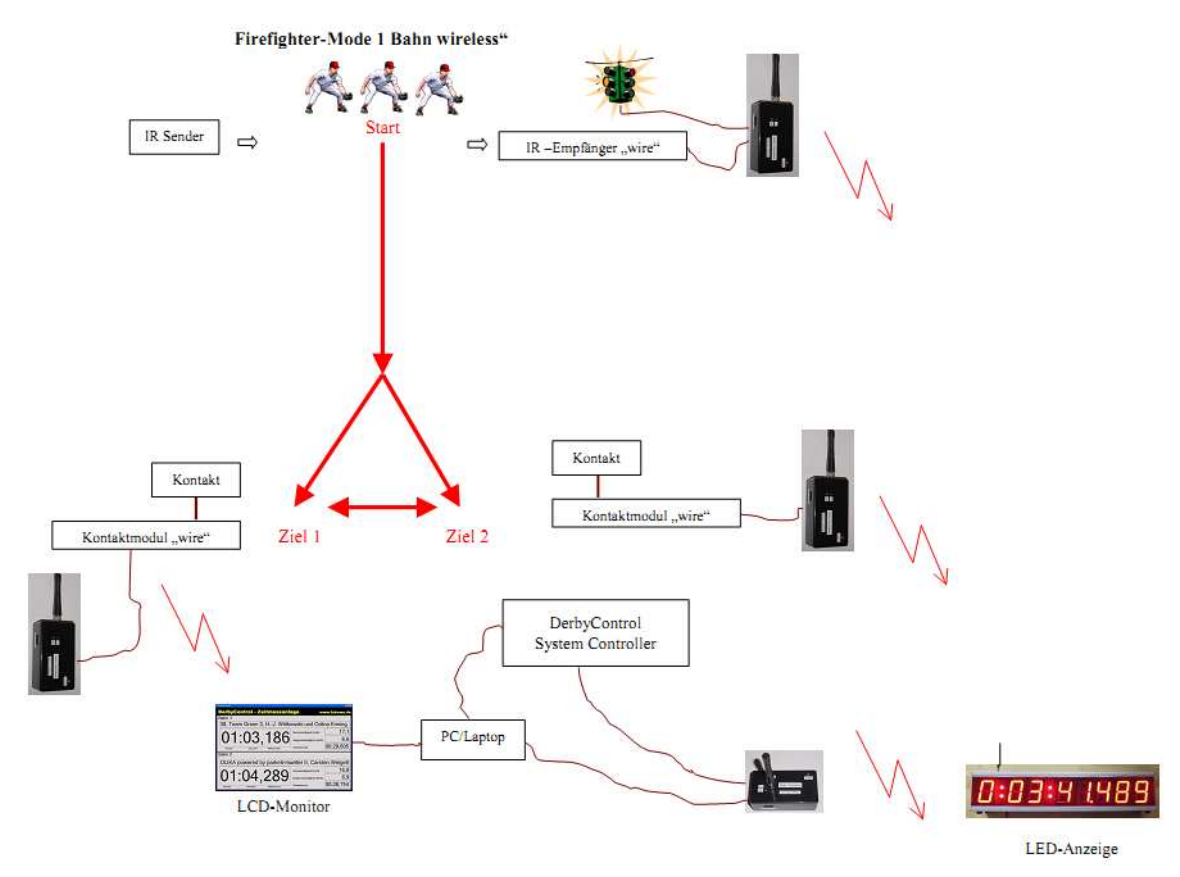

## 4.8. Aufbau mit Digitalfunk: Firefighter Mode, 2-Bahn

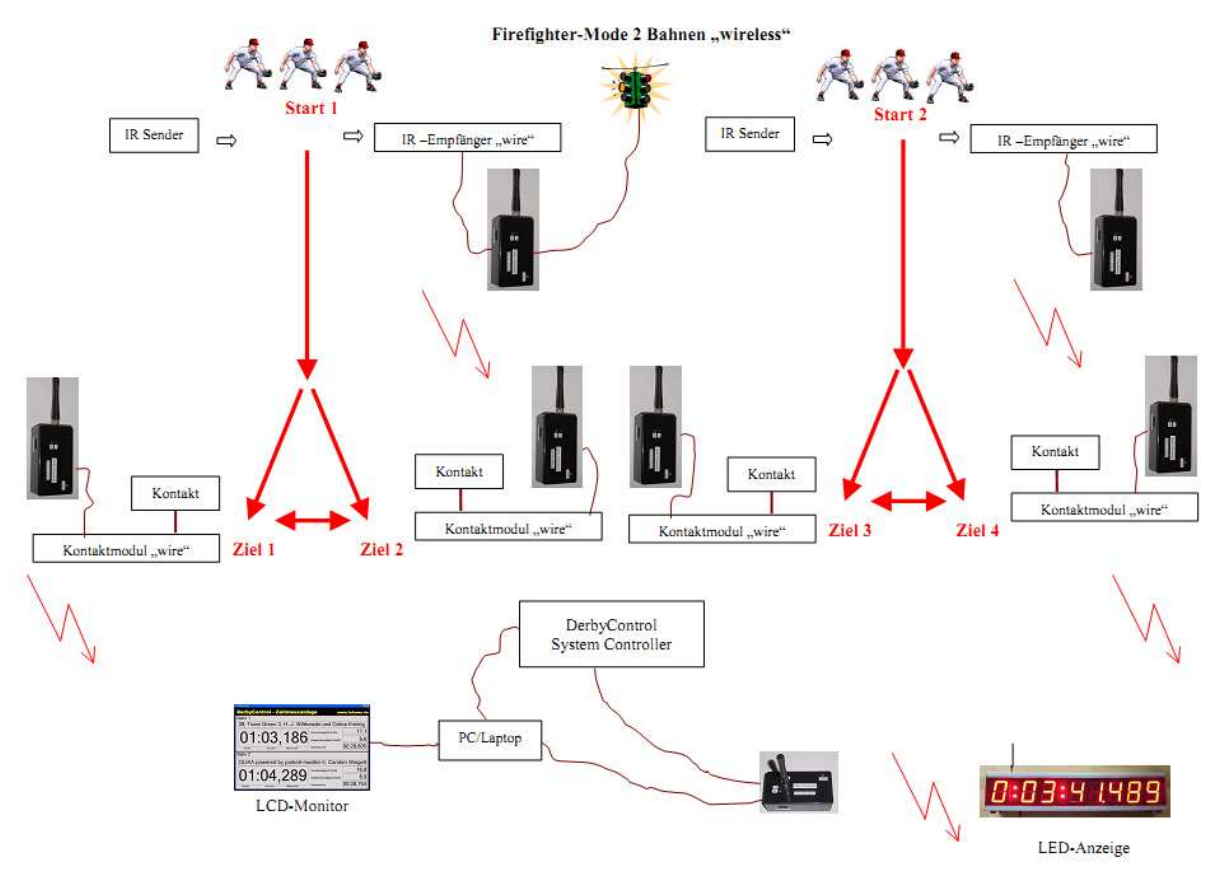

## 4.9. Aufbau: Start / Ziel für 1-Bahn mit PMR Funktechnik

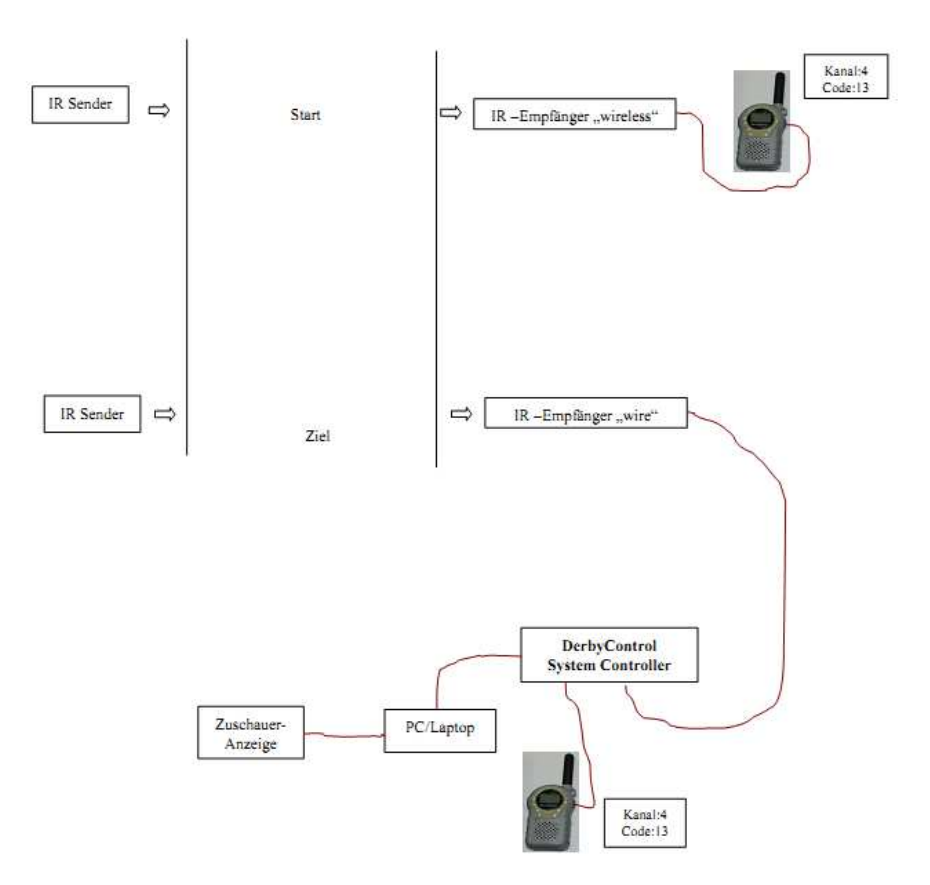

4.10. Aufbau: 1-Bahn, Start / Ziel + Zwischenzeit mit PMR Funktechnik

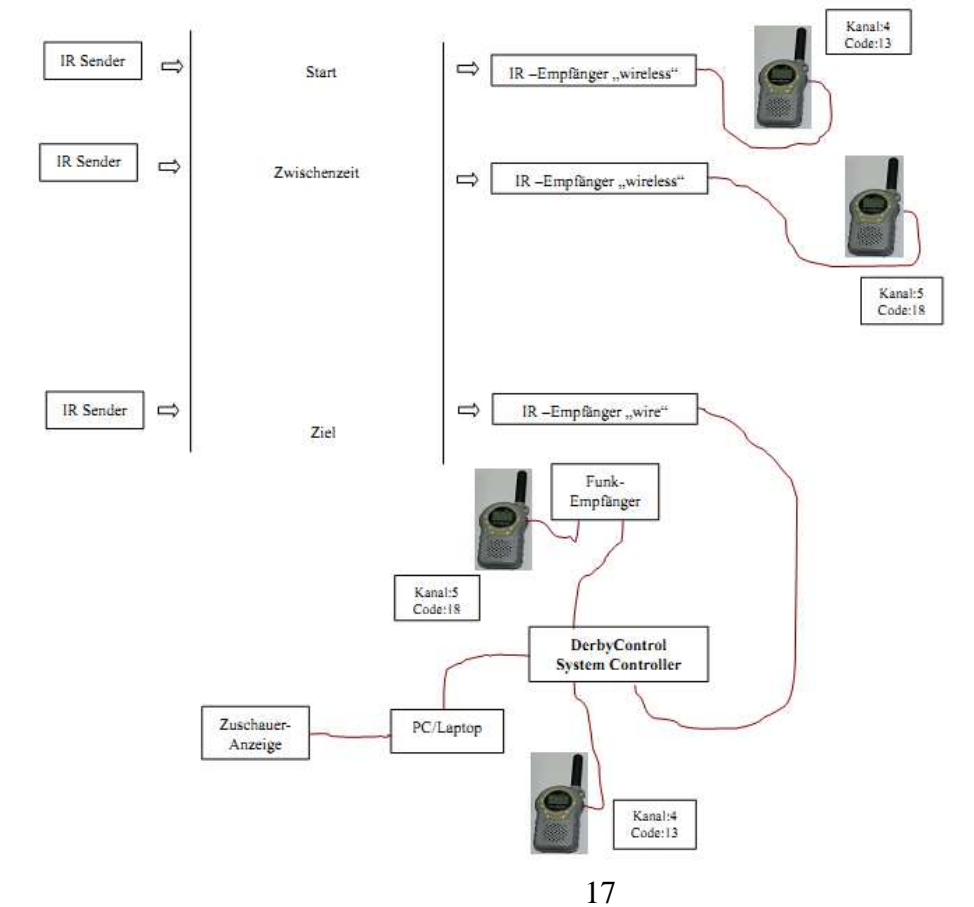

## 4.11. Aufbau: 1-Bahn, Start / Ziel + Zwischenzeit + Zielgeschwindigkeit

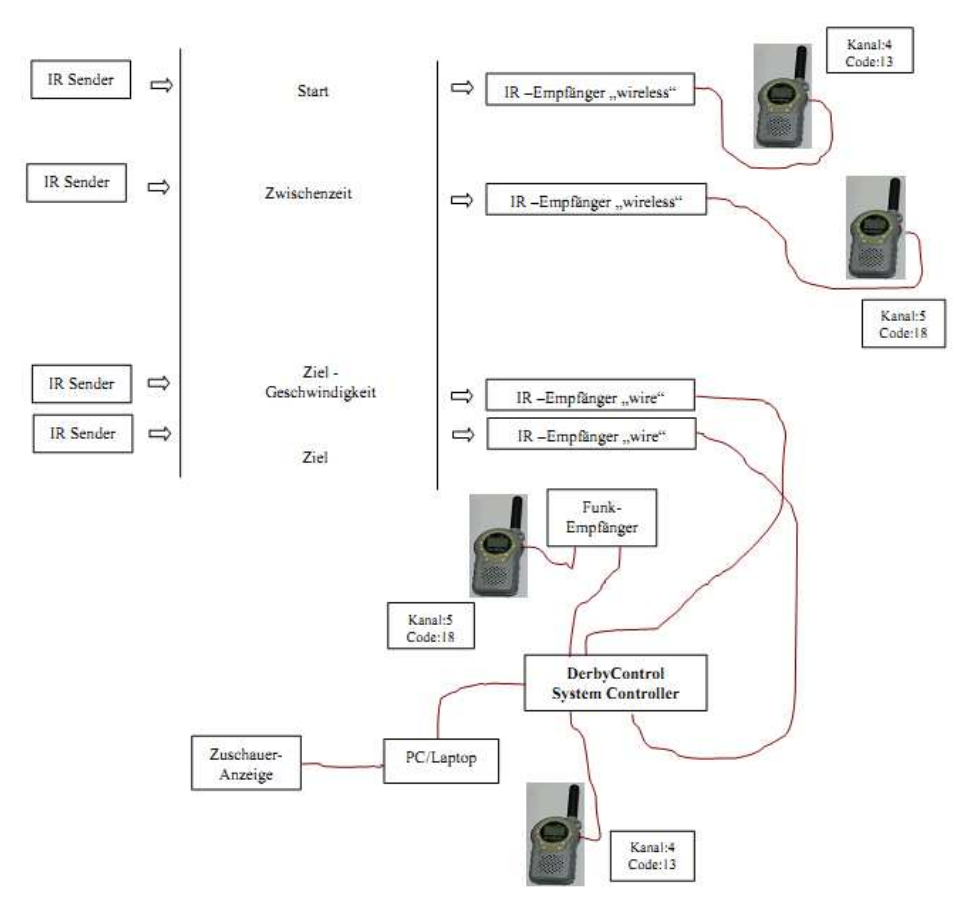

## 4.12. Aufbau: 2-Bahn, Start / Ziel mit PMR Funktechnik

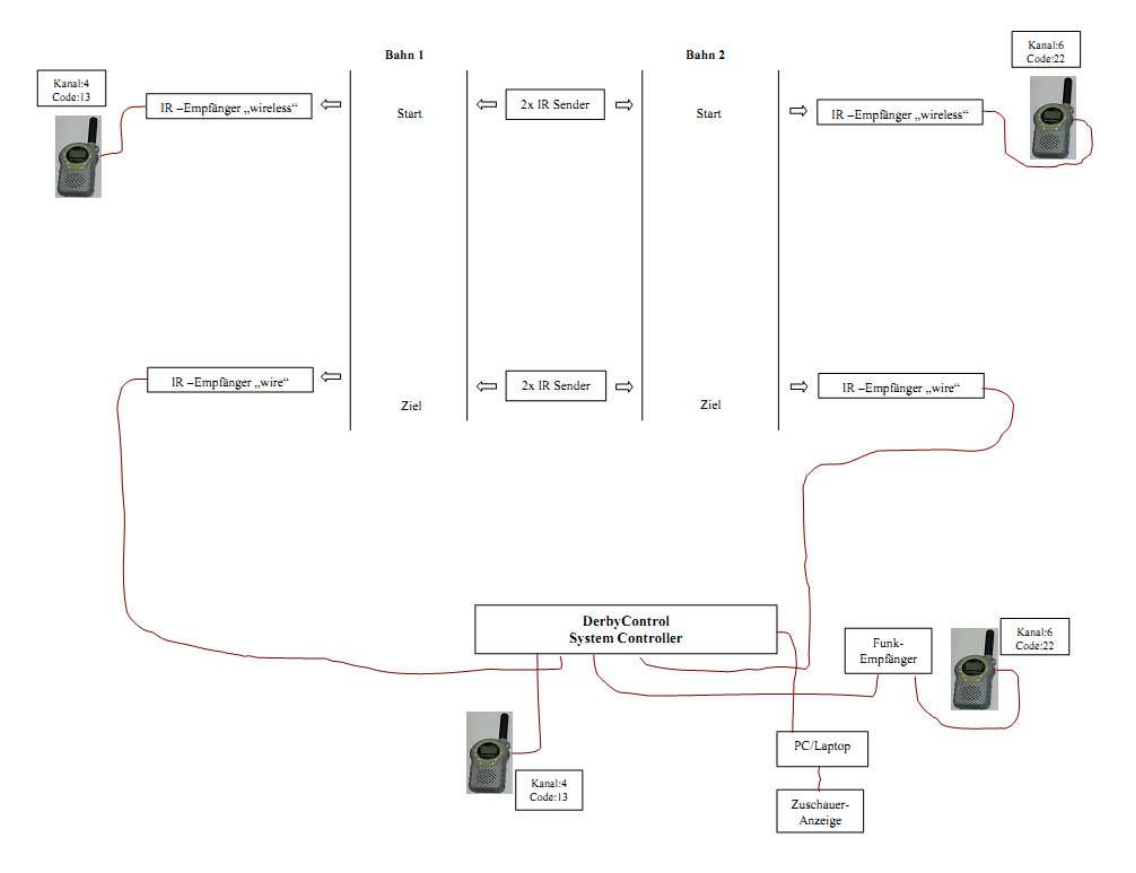

## 4.13. Aufbau: 2-Bahn, Start / Ziel + Zwischenzeit mit PMR Funktechnik

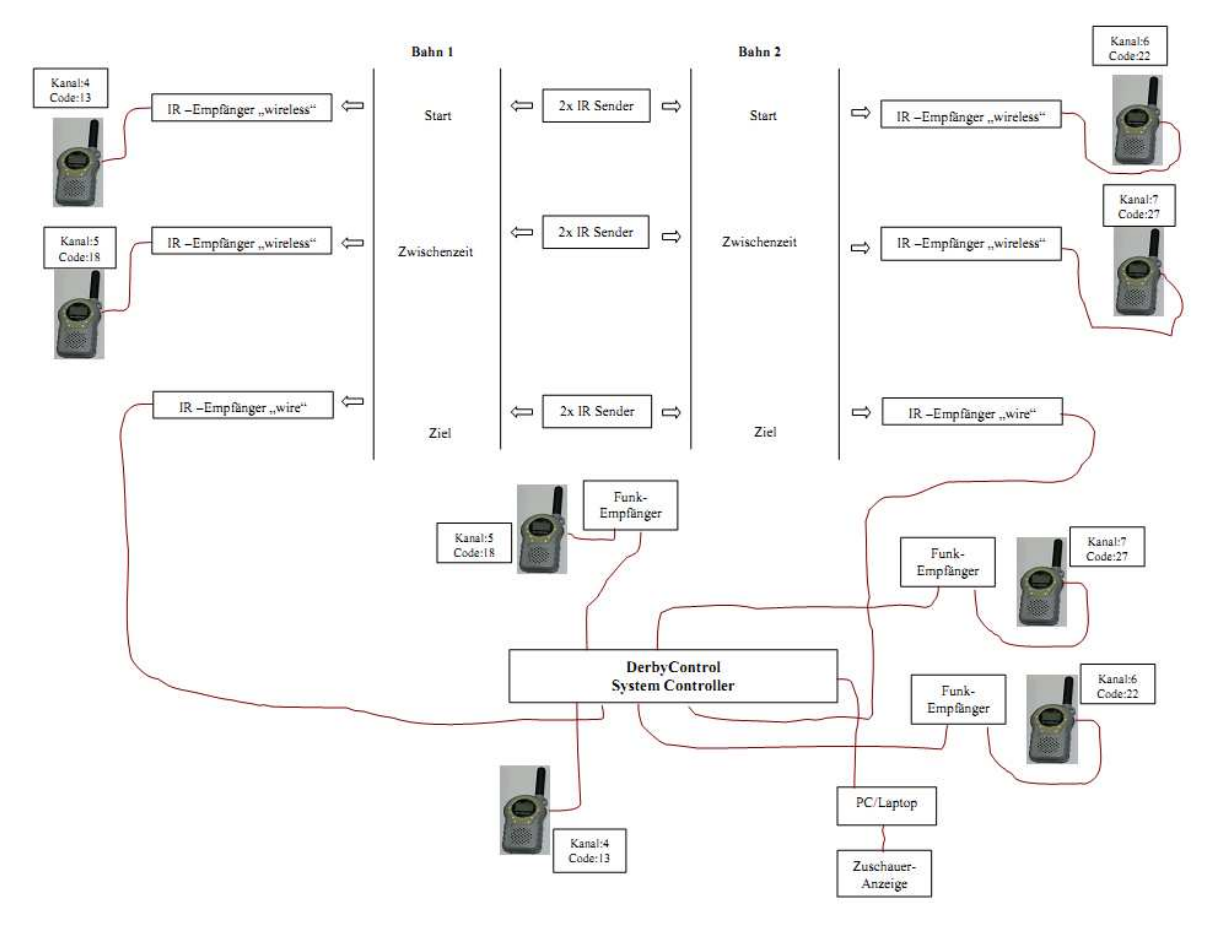

#### 4.14. Aufbau: 2-Bahn, Start- / Ziel + Zwischenzeit +Zielgeschwindigkeit

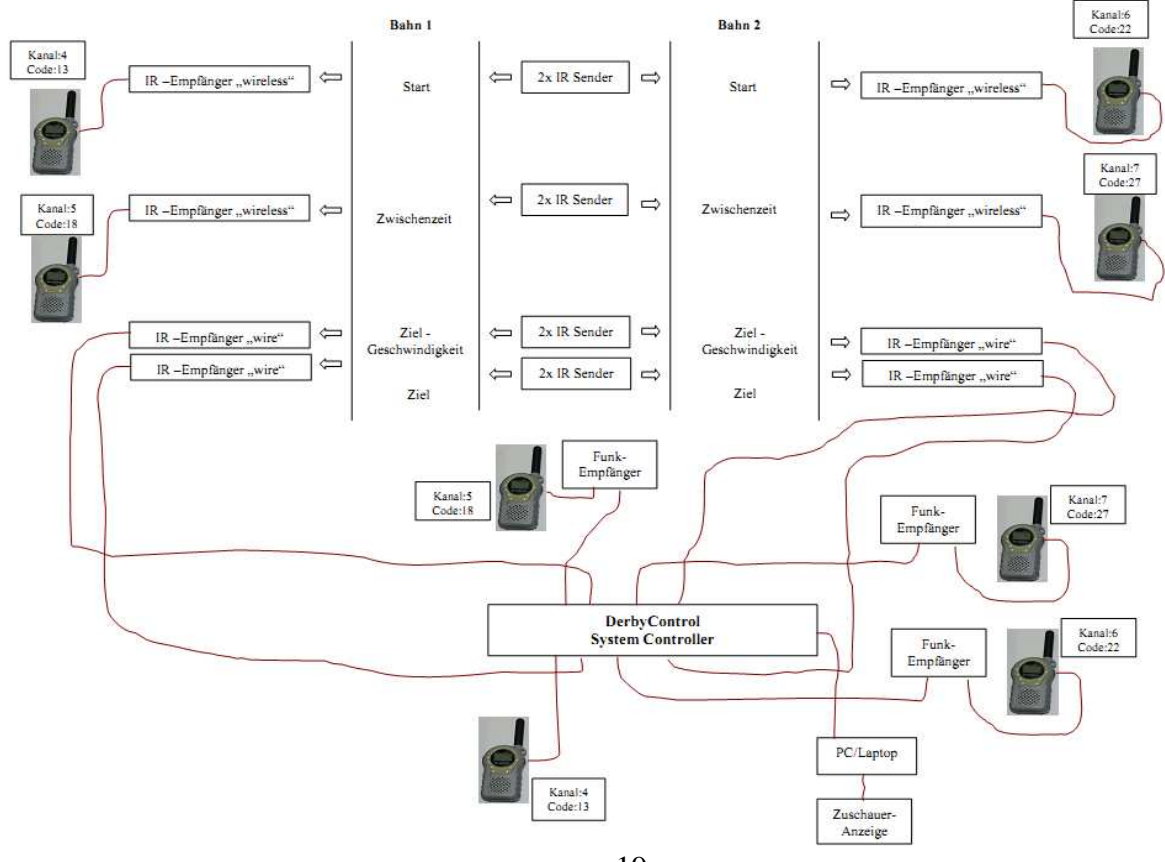

http://www.derbycontrol.fukowa.de Beschreibung DerbyControl Rev 1.08 neu.doc

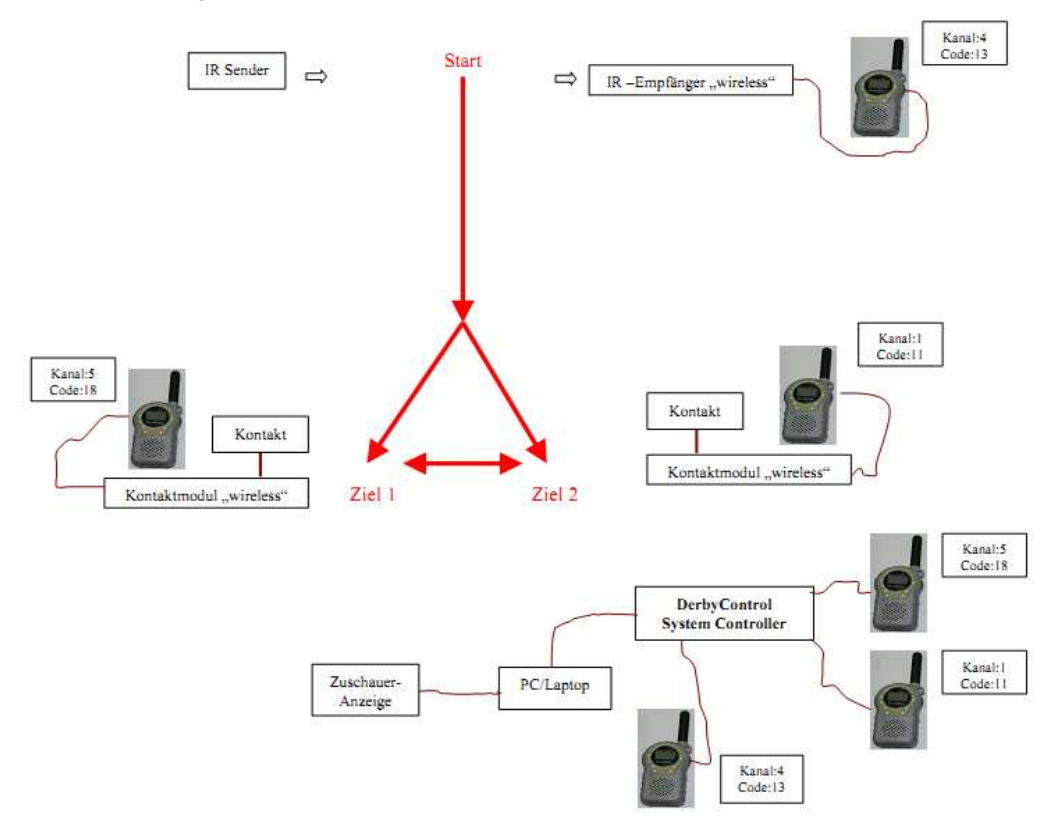

## 4.15. Firefighter-Mode 1 Wettkampfbahn mit PMR Funktechnik

## 4.16. Firefighter-Mode 1 Wettkampfbahn mit PMR Funktechnik

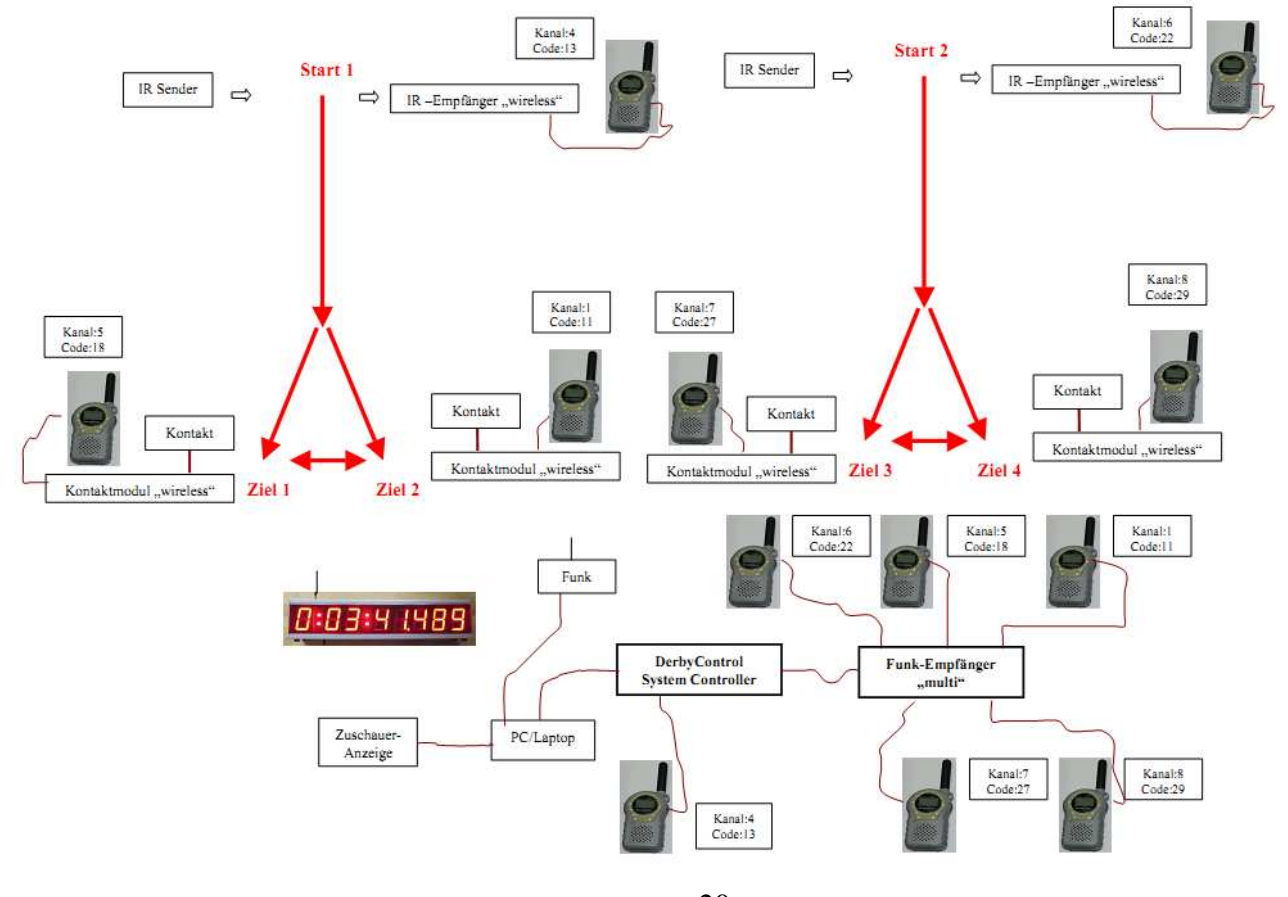

#### Modulbeschreibung

# IR-Sender power

## 4.17. IR – Lichtschrankensender (12m System)

Lichtschranken-Sender (950nm, 38kHz) hier ohne Diffusor

Das Messsystem basiert auf dem Einsatz von zwei oder mehreren Lichtschranken im Infrarotbereich (950nm) zur Auslösung der Messungen. Diese Lichtschrankensender sind jeweils gegenüber der IR Empfänger angeordnet und müssen freie Sicht auf das Empfangsmodul haben. Zu diesem Zweck sind auf dem Moduldeckel schwarze Pfeile für die Strahlungsrichtung angebracht. Diese Pfeile müssen in Richtung des IR-Empfängers zeigen.

Diese Sender basieren auf einer Elektronikschaltung die kurze starke Lichtimpulse mit ca. 38kHz Pulsfrequenz und 950nm Wellenlänge aussendet. Die Reichweite der Lichtschranken beträgt im Regelfall ca. 10-12m und hängt etwas von der Batteriespannung ab. Mit vollen Batterien und bei bedeckten Wetter werden ca. 14m erreicht, was für viele Einsatzfälle ausreichend ist. Reicht diese Distanz für Messerfassung nicht aus, so sind auch Systeme mit bis zu 45m Reichweite verfügbar. Um bei diesem Modul Batteriestrom zu sparen, wurde ein Tastverhältnis von ca. 20 zu 1 verwendet. Das bedeutet, der Sender sendet nur etwa 5% der Betriebszeit aktiv, die restliche Zeit ist er abgeschalten.

Das Sendermodul ist in einem Gehäuse mit Batteriefach untergebracht, besitzt einen Ein/Aus Schalter, Betriebsanzeige und wird aus einer 9V Alkali Blockbatterie gespeist. Die Stromaufnahme des Senders beträgt im eingeschalteten Zustand ca. 45mA und die Funktion ist bis zu 6V Batteriespannung gewährleistet. Damit ergibt sich mit neuer Akaline Batterie eine Betriebszeit der Sender von ca. 8 Stunden. Mit sinkender Batteriespannung wird die Sendeleistung dieser Sendemodule etwas geringer und damit sinkt auch die Reichweite. In den Tests wurden aber bei 6V Betriebsspannung noch 6m Reichweite sicher erreicht.

Die absolute Reichweite der Lichtschranken hängt zu einem gewissen Teil von der Stärke der Sonneneinstrahlung ab und reduziert sich bei starkem Sonnenlicht etwas. Hier ist es von Vorteil die Sonne nicht direkt in den Empfänger scheinen zu lassen, dem Sender macht das aber nichts aus.

Für einen Wechsel der 9V Alkaline Batterie ist das Batteriefach auf der Gehäuserückseite vorsichtig zu öffnen, die Batterie aus dem Fach zu nehmen und von den Anschlussclips zu lösen. Ein kleiner Schraubendreher als Hilfsmittel ist dabei sehr von Vorteil.

Beim Einsetzen ist es besser zuerst die Seite mit dem Anschlussclips in das Fach zu drücken and danach erst die Batterie vollständig einzuschieben. Dabei sollten die Anschlusskabel nicht zwischen Gehäuse und Batterie eingeklemmt werden!

Nach Tausch der Batterie ist das System sofort wieder einsatzbereit.

Auf eine "low Batterie" Anzeige wurde in Hinblick auf ein möglichst preiswertes System und geringen Stromverbrauch verzichtet.

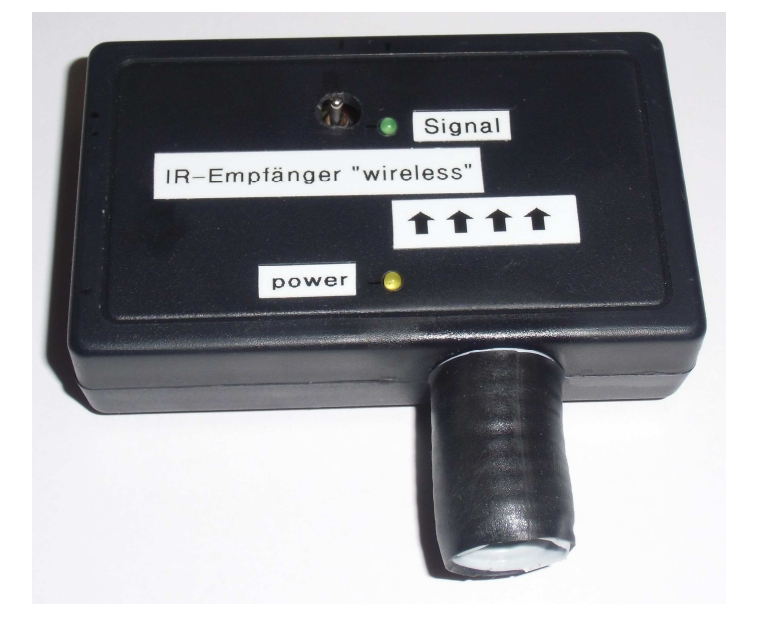

## 4.18. IR – Lichtschrankenempfänger "wireless" (12m System)

Lichtschranken-Empfänger "wireless" mit Diffusor

Dieser IR-Lichtschrankenempfänger bildet gemeinsam mit dem IR-Lichtschranken-Sender eine Lichtschranke, die über eine Funkstrecke (wireless) mit dem Controller verbunden ist. Dieses Empfangsmodul enthält neben der Empfangselektronik für die Lichtschranke noch eine Steuerelektronik für ein PMR Funkgerät. Über dieses Funkgerät wird die Datenverbindung zum Systemcontroller des DerbyControl Systems hergestellt. Diese Kombination wird im Normalfall am Startpunkt und bei der Zwischenzeitmessung eingesetzt.

Damit ist keinerlei Kabelverlegung zwischen Start- und Zielpunkt notwendig. Der Anschluss des Funkgerätes erfolgt mittels Audio-Verbindungskabel direkt am IR-Empfänger. Bei Auslösen der Lichtschranke schaltet die Elektronik das Funkgerät kurzeitig auf Sendung, tauscht Kontrollsignale aus und sendet zusätzlich einen Messton an das Ziel. Danach wird das Funkgerät zurück auf Empfang geschaltet und im System wird auf die Auslösung der nächsten Lichtschranke (z.B. Zwischenzeit bzw. Ziel) erwartet.

An dem Modul ist durch schwarze Pfeile die Empfangsrichtung der IR-Lichtstrahlung angegeben. Der IR Empfangssensor sitzt unter einer Blende in der Seitenwand des Gehäuses und muss freie Sicht zum IR Sender der Lichtschranke haben. Der Sender und Empfänger sollten möglicht genau aufeinander ausgerichtet und befestigt werden. Eine Montagehöhe von ca. 30-50cm über Erdboden hat sich bewährt.

Um eventuelle Störeffekte von Sonneneinstrahlung oder anderen Lichtquellen auszuschließen, werden die Sensoren durch eine Blende mit Diffusor vor Fremdlicht geschützt. Diese Blenden sind strukturierte Kunststoffrohre, die in das Empfangsmodul integriert sind.

 *Für diesen IR-Empfänger wurden sehr störsichere Bauelemente ausgewählt, die mit Pulsfiltern und Lichtstrahlung im 950nm Bereich arbeiten. Trotzdem ist es möglich, dass der Empfänger bei starker direkter Sonneneinstrahlung bzw. Licht/Schatten Wechseln auslösen kann.* 

Das IR-Empfangsmodul "wireless" verfügt über einen Ein/Aus Schalter, Betriebsanzeige (LED gelb), Aktivitätsanzeige (LED grün), 3,5mm Klinken-Anschluss für ein PMR Funkgerät und ein Batteriefach für einen 9V Alkaline Batterieblock.

Die grüne LED (Signal) zeigt eine Unterbrechung (Auslösung) der Lichtschranke an.

Mit Hilfe der grünen LED lässt sich eine einfache Funktionsprüfung durchführen. Dazu sind Sender und Empfänger zu positionieren, auszurichten und beide Module einzuschalten. Nach Unterbrechung der Lichtschranke leuchtet die grüne LED für ca. 1,5 Sekunden und verlischt dann wieder. Als Messimpuls wird der Einschaltimpuls der LED gewertet.

Die Reichweite der Lichtschranke beträgt im Regelfall ca. 12m und sollte damit für die meisten Anwendungsfälle vollkommen ausreichen.

Für den Fall das diese Reichweite zu gering ist, sind alternativ auch Systeme mit 45m Reichweite verfügbar.

Die Stromaufnahme dieses IR Empfängers beträgt ca. 13mA im Standby und 20mA bei Auslösung und Funkgerätesteuerung. Diese Schaltung arbeitet bis zu einer Batteriespannung von ca. 6,5V noch zuverlässig. Mit einer "frischen" Batterie ist die Funktion des Moduls für ca. 30h garantiert. Bei einer niedrigeren Batteriespannung fällt die Steuerelektronik aus und das Mess-Signal kommt nicht mehr zum Controller durch.

Für eine lange Einsatzbereitschaft sollten immer nur 9V **Alkaline** Blockbatterien eingesetzt werden. Dabei haben sich die preiswerten Produkte von Lidl, Rossmann, Kaufland oder REWE für 1-2€ für einen Doppelpack bestens bewährt.

## 4.19. IR – Lichtschranken-Empfänger für Zwischenzeitmessung (12m)

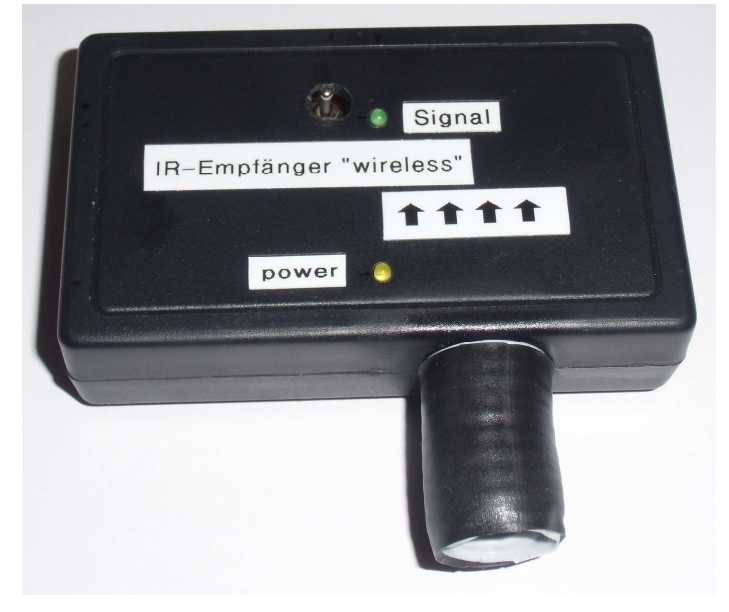

Lichtschranken-Empfänger "wireless" mit Diffusor

Für die Zeitmessanlage DerbyControl ist eine Option für die Messung einer Zwischenzeit erhältlich. Damit ist es möglich an interessanten Stellen der Strecke eine Zwischenzeit zum Vergleich mit anderen Wettkampfteilnehmern zu nehmen. Dieses Modul ist mit der Technik am Startpunkt identisch und nutzt eine eigene Funkübertragungsstrecke zum Controller.

Als Gegenstelle der Funkverbindung ist dazu noch ein PMR Funkgerät und ein zusätzlicher "Funk-Empfänger" erforderlich. Dieser Funk-Empfänger erkennt das Messsignal des Systems und setzt es in einen Schaltimpuls für den Controller um.

Diese Option ist nicht Bestandteil der Grundanlage und kann separat bestellt werden.

## 4.20. Funk Empfänger "single"

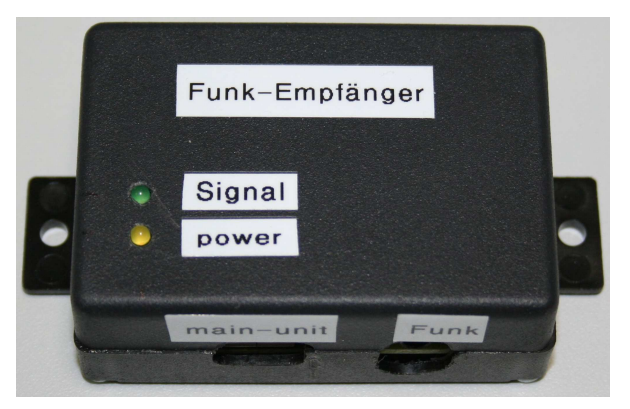

Funk-Empfänger "single" des Derby Control Systems

Dieses Modul stellt die "Endstelle" einer PMR-Funkverbindung dar und setzt die Funksignale gemeinsam mit dem Funkgerät in einen Schaltimpuls für den Controller um. Dazu wird dieses Modul über ein Audioverbindungskabel mit dem Funkgerät verbunden. Zum Controller hin besteht eine Verbindung über ein kurzes USB Kabel. Das Empfänger Modul wird über den USB Bus vom Controller mit Betriebsspannung versorgt.

Das Modul beinhaltet eine identische Schaltung wie sie bereits einmal im System-Controller integriert ist. Dieses Funk-Empfänger Modul wird immer dann notwendig, wenn eine zweite oder eine zusätzliche PMR-Funkstrecke mit dem Controller verbunden werden soll.

## 4.21. Funk Empfänger "multi" (PMR-System)

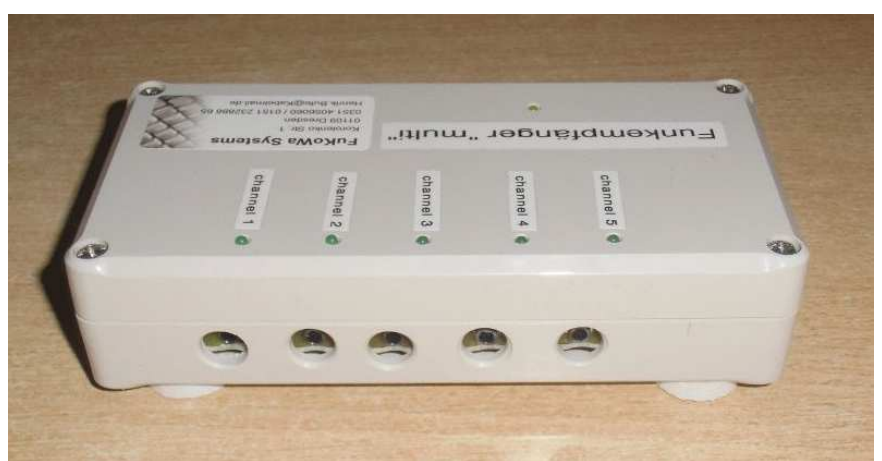

Funkempfänger "multi" für bis zu 5 parallele Funkverbindungen

Der Funk Empfänger "multi" stellt einen Mehrfach-Empfänger dar, der insgesamt 5 Funk-Empfänger "single" in einem Gehäuse vereint. Dieses Modul wird immer dann genutzt, wenn die kabelgebundenen Lichtschranken durch die kabellose Version ersetzt werden sollen. Ein anderer

Anwendungsfall ist die Nutzung des "Firefighter-Mode" mit kabellosen Kontaktmodulen. Da bei diesem Mode bis zu drei Funksignale pro Wettkampfbahn ausgewertet werden müssen, wurde es nötig mehrere Empfänger zu einer Einheit zusammenzufassen. Die nötige Anzahl der Einzelmodule wäre sonst schnell zu unübersichtlich geworden.

Die Abmessungen dieses Moduls sind identisch mit dem Controller Modul. Die Kabelverbindung zum Controller wird mit Hilfe eines 9-Poligen Sub-D Kabels realisiert. Über dieses Kabel erfolgt auch die Stromversorgung des Moduls. Damit wird die Zahl der Verbindungskabel auf ein Minimum reduziert und eventuelle Vertauschungen der Messkanäle von vornherein ausgeschlossen.

Die Funkgeräte selbst sind wieder über die systemüblichen 3,5mm / 2,5mm Klinkenkabel mit dem Funk-Empfänger verbunden.

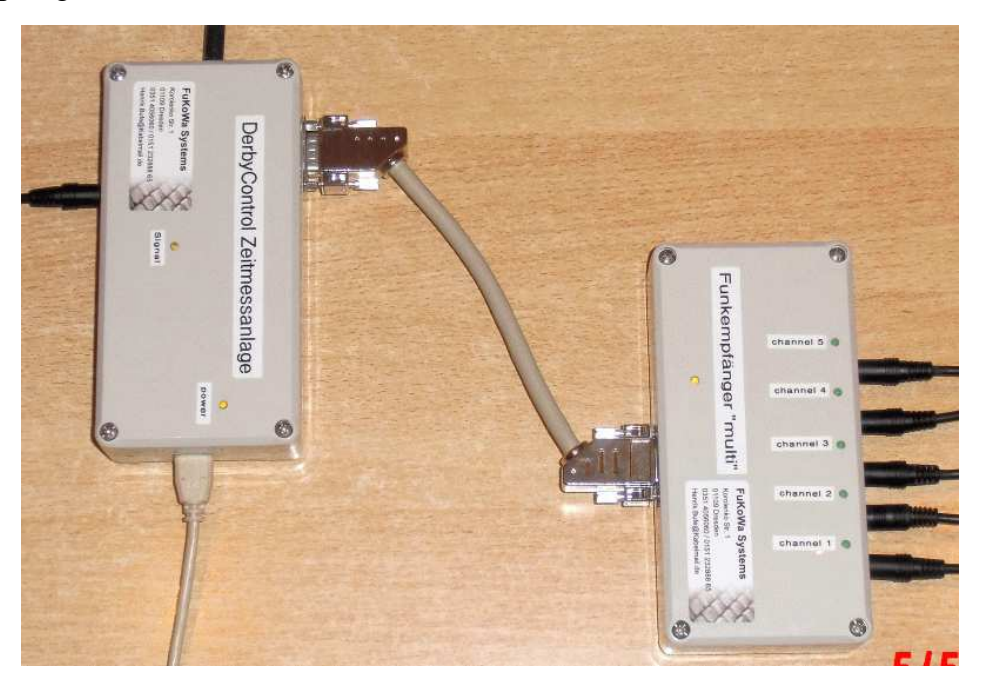

Controller mit Funkempfänger "multi"

Dieses Modul verfügt über 5 grüne LED's, die den Signaleingang der Funkstrecken signalisieren. Damit ist jederzeit eine einfache Funktionskontrolle möglich. Die gelbe LED zeigt die vorhandene Betriebsspannung an.

#### Die 5 Eingänge des Funkempfängers "multi" sind fest auf folgende Eingänge des Controllers **geschaltet.**

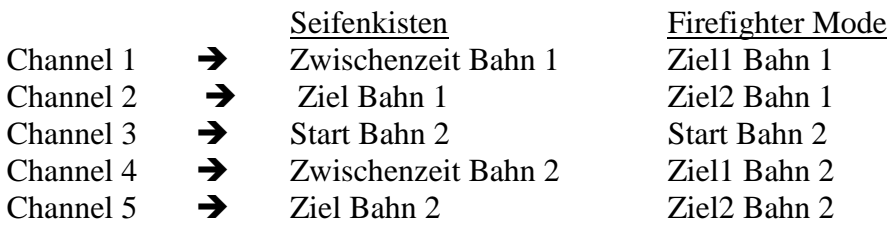

 $\rightarrow$  **Ist der Funkempfänger "multi" angeschlossen, so dürfen die damit belegten Messkanäle nicht durch andere Module an den USB Buchsen belegt werden!**

## 4.22. IR – Lichtschrankenempfänger "wire" (12m System)

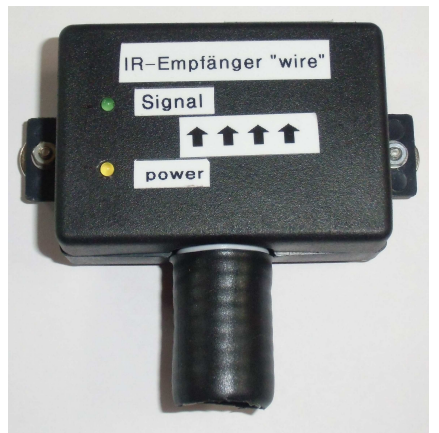

IR-Empfänger "wire" mit Diffuser

Dieses Modul kommt als IR-Empfänger für eine Lichtschranke immer dann zum Einsatz, wenn der Anschluss an das Digitalfunksystem erfolgt oder der System-Controller nicht weit entfernt ist. Wird dieses Modul in Kombination mit einen Digitalfunkstrecke benutzt, so erfolgt der Anschluss an ein Funkmodul mit Namen "Sensor-Modul".

Erfolgt die Nutzung ohne Funkverbindung, so wird das Modul mit Hilfe eines 5m bzw. 10m langen A-A USB Kabels direkt am Controller angeschlossen und kann die Schaltimpulse der Lichtschranke so direkt an die Software übermitteln.

Dieser IR Empfänger verfügt über zwei LED's als Betriebsanzeige. Die gelbe LED zeigt dabei die vorhandene Stromversorgung an.

Die grüne LED Anzeige signalisiert eine Unterbrechung (Auslösung) der Lichtschranke.

Mit Hilfe der grünen LED läst sich eine einfache Funktionsprüfung durchführen. Dazu sind Sender und Empfänger zu positionieren, auszurichten und einzuschalten. Wenn jetzt die Lichtschranke unterbrochen wird, leuchtet die LED für ca. 1,5 Sekunden und verlischt dann wieder. Die Reichweite der Lichtschranke beträgt ca. 12m und sollte für die meisten Anwendungsfälle im Freizeitbereich ausreichen. Reicht diese Reichweite nicht aus, so sind alternativ Systeme mit 45m Reichweite verfügbar.

Dieses IR-Empfangsmodul wird im Normalfall zusammen mit der Digitalfunktechnik verwendet oder kommt direkt im Zielbereich zum Einsatz. Das DerbyControl System bietet so die Möglichkeit bei der Zieldurchfahrt die Geschwindigkeit zu messen. Dazu wird in einigen Metern Abstand vor der Ziel-Lichtschranke, eine zusätzliche 2. Lichtschranke aufgebaut.

 *Für die Geschwindigkeitsmessung muss zwingend die kabelgebundene Version der IR-Empfänger vom Typ* "*wire" verwendet werden.* 

 *Für diesen Empfänger wurden sehr störsichere Bauelemente ausgewählt die im 950nm Bereich arbeiten. Trotzdem ist es möglich dass der Empfänger bei direkter Sonneneinstrahlung bzw. Licht / Schatten Wechseln auslösen kann. Um das zu verhindern wurden Lichtschutzblenden mit Diffusor in das Modul integriert.* 

*Nach Möglichkeit sollte die Sonne nicht direkt in dem Empfänger scheinen weil dadurch Störungen verursacht werden. Ist das so nicht möglich, so sollte die Lichtschranke gedreht werden, damit die Sonne nur in den Sender scheint und der Empfangssensor selbst im Schatten ist.* 

In der Messsoftware kann der Abstand der beiden Lichtschranken zur Geschwindigkeitsmessung eingestellt werden. Das DerbyControl System misst dann die Zeit zwischen den Auslösungen der beiden Lichtschranken. Daraus wird die Zielgeschwindigkeit berechnet und zusammen mit der Zwischenzeit, der mittleren Geschwindigkeit und Gesamtzeit angezeigt. Alle diese Information sind zusätzlich über die Zuschaueranzeige darstellbar.

| <b>E.</b> ZuschauerAnzeige                            |                            | $\Box$ D $x$ |  |
|-------------------------------------------------------|----------------------------|--------------|--|
| <b>DerbyControl - Zeitmessanlage</b>                  | www.fukowa.de              |              |  |
| Bahn 1                                                |                            |              |  |
| 38, Team Green 3, H.-J. Wittkowski und Celina Krining |                            |              |  |
|                                                       | Geschwindigkeit (km/h)     | 17,1         |  |
| 01:03,186                                             | Zielgeschwindigkeit (km/h) | 6,6          |  |
| Minuten<br>Sekunden<br>Millisekunden                  | Zwischenzeit               | 00:29,605    |  |
| Bahn 2                                                |                            |              |  |
| OLIKA powered by parkett-mueller II, Carsten Weigelt  |                            |              |  |
|                                                       | Geschwindigkeit (km/h)     | 16,8         |  |
| 01:04,289                                             | Zielgeschwindigkeit (km/h) | 6,9          |  |
| Minuten<br>Sekunden<br>Millisekunden                  | Zwischenzeit               | 00:28,754    |  |

Zuschaueranzeige des Derby Control Systems

## 4.23. Kontaktmodul "wireless (PMR System)

Es gibt ein zusätzliches batteriebetriebenes Messmodul für kabellose Messungen mit Hilfe eines mechanischen Schaltkontaktes. Dieses Messmodul wird verwendet wenn eine mechanische Bewegung an einem Wettkampfgegenstand ausgewertet werden soll, z.B. Klapp-Ziel bei Feuerwehr-Wettkämpfen, Schwimmerschalter oder die gezielte Beseitigung von Weg-Hindernissen.

Das Modul enthält die vollständige Steuerelektronik für eine Funkverbindung zum Controller und arbeitet mit einer Ruhestromschleife über einen "Öffner" Kontakt. Die Auslösung des Mess-Signals erfolgt hier, wenn der Stromfluss über den Messkontakt unterbrochen wird. Als Messkontakte finden robuste, wasserdichte Industrie-Kontakte der Schutzklasse IP65 Verwendung. Derartige Kontakte halten einer direkten Einwirkung von Wasser, Stößen und anderen mechanischen Belastungen stand. Diese Kontakte besitzen einen Rollenhebel zur mechanischen Erfassung und können mit zwei starken Haftmagneten ausgestattet werden. Die gesamte Einheit besteht aus dem Kontaktmodul, dem PMR-Funkgerät und dem Schaltkontakt selbst. Das Kontaktmodul und das Funkgerät können bei Bedarf in einem IP65 Schutzgehäuse untergebracht werden und sind damit ausreichend vor Spritz- und Strahlwasser sowie Verschmutzung geschützt. Der Messkontakt besitzt selbst ein IP65 Schutzgehäuse und bedarf keines weiteren Schutzes.

Durch die mögliche Magnetbefestigung der Module und Kontakte können die Teile an beliebigen Stellen von Wettkampf-Konstruktionen befestigt werden. So bietet sich hier ein Feuerwehr-Klappziel, Wassertrog mit Schwimmer und Auslösehebel oder etwas anderes mechanisch "bewegtes" an, was eine Messauslösung erzeugen soll. Für die Montage ist lediglich ein Stück Stahlblech an der richtigen Stelle erforderlich.

Der Kontakt ist über ca. 1 m Kabel mit dem Kontaktmodul verbunden. Damit muß nur der Kontakt selbst in die "Mechanik" integriert werden und die Steuertechnik kann sich an einer anderen günstigen Stelle befinden.

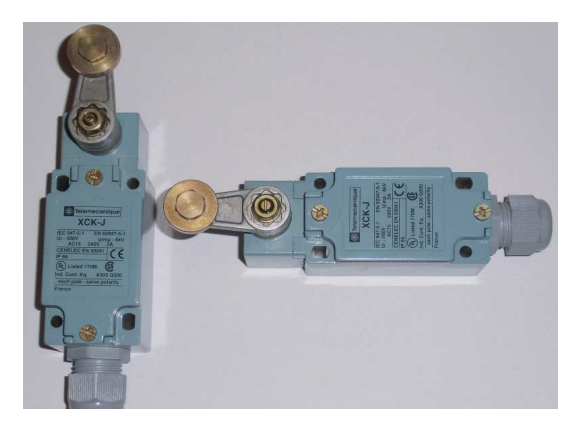

Messkontakte in IP65 Ausführung

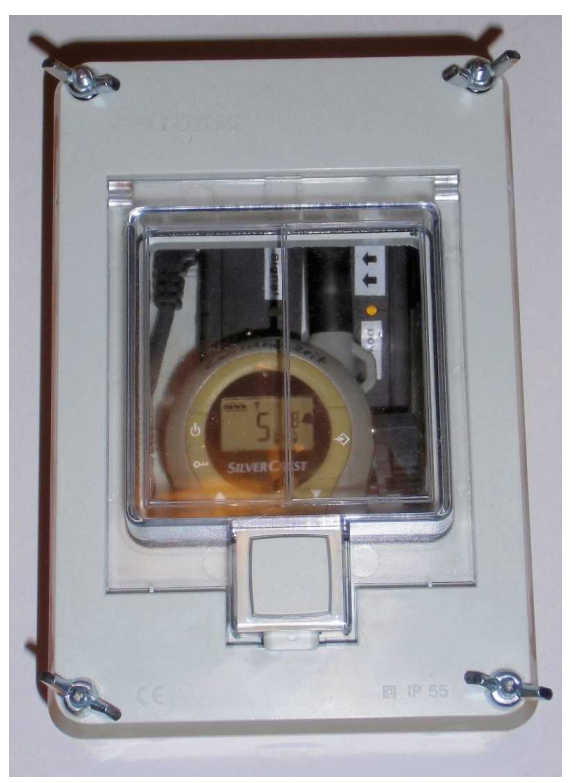

Kontaktmodul "wireless" in IP65 Schutzversion

# **5. System-Controller der DerbyControl Mess-Anlage**

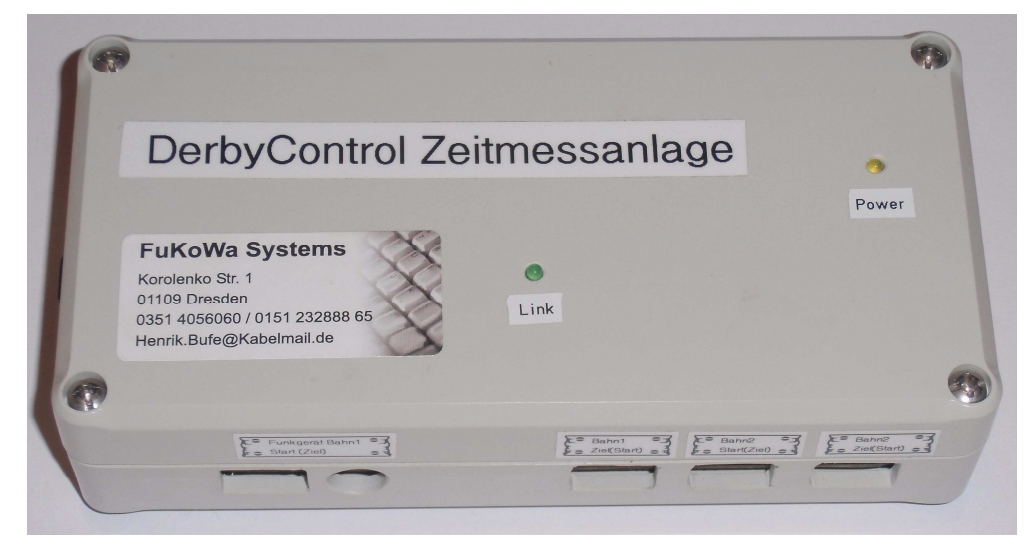

System-Controller DerbyControl Version 1.12

Der System-Controller ist das Herzstück des Zeitmesssystems und stellt die Verbindung zu allen Messmodulen her. Er verfügt über einen USB Anschluss für den PC / Laptop, 8 Anschlussports für die Mess-Module und einen Erweiterungsport für den Funkempfänger "multi".

Die Anschlussports sind in der USB-A Norm ausgeführt und beinhalten die Verbindungen für Spannungsversorgung und Schaltsignale.

Für den Port "Start Bahn 1" gibt es zwei Eingänge. Ein Eingang ist hier als USB-A Norm realisiert und der andere Port ist als 3,5mm Klinkenbuchse ausgeführt. Der Anschluss mit der 3,5mm Klinkenbuchse führt direkt zu einem Funkempfänger, der die Signale der PMR Funkgeräte auswertet. Diese beiden Ports sind von der Logik her gleichberechtigt und dienen als Eingang für das Startsignal Bahn 1.

Einer dieser beiden Ports stellt im Normalfall die Verbindung zur Start-Lichtschranke her.

Der Erweiterungsport für den Mehrfach-Funkempfänger ist als 9-polige Sub-D Buchse ausgeführt und fasst 5 Mess-Signale inklusive der Stromversorgung für den Funkempfänger "multi" in einem Anschlusskabel zusammen.

Funktionen des Controllers

- Wandlung und Aufbereitung der Systemsignale für die Mess-Software
- LED Anzeige für Betriebspannung und empfangenes Funksignal
- $\rightarrow$  integrierter PMR Funkempfänger (z.B. Start-Lichtschranke)
- **→** 1 Audio Anschlussport für PMR Funkgerät
- 8 System-Ports für den Anschluss von Modulen
- USB Anschluss für PC / Laptop
- $\rightarrow$  Anschlussport für Mehrfach-Funkempfänger "multi"
- Bereitstellung der Spannungsversorgung für alle kabelgebundenen Messmodule
- Bereitstellung der 2-Bahnfähigkeit für die Messanlage

Dieser Controller ersetzt eine frühere Hardwarelösung und bietet jetzt die Möglichkeit maximal 8 Messergebnisse per Laptop auf einem großen Bildschirm sichtbar zu machen. Zusätzlich wird ein LED Großdisplay unterstützt, das die Daten über große Entfernung gut lesbar anzeigt. Damit lässt sich der Zieleinlauf professionell gestalten und Renn-Feeling kommt auf, wenn das Publikum die Zeit live ablaufen sieht.

Der Controller meldet sich am PC selbstständig an und wird als HID Interface erkannt. Die Mindestvoraussetzung für das PC Betriebssystem sind Windows XP, Vista oder Windows 7 bzw. 8 als 32 oder 64Bit Version und MS Framework 2.0 oder höher sowie zwei freie USB Ports am PC. Der Controller selbst besitzt ein eigenes Steckernetzteil und kann damit sämtliche

Versorgungsspannungen für die Module erzeugen. Dieses Netzteil stellt die Hauptversorgung des Controllers sicher.

Der Controller wird absichtlich nicht aus dem USB Port des PC's versorgt. Für den Betrieb ist der Anschluss einer 12V Spannung aus einem Netzteil oder Akku zwingend erforderlich.

#### *Alternativ ist hier ein DC - Anschlusskabel für einen 12V Akku erhältlich. Damit lässt sich die Anlage auch vollständig netzunabhängig betreiben und benötigt so keine 230V Netzversorgung.*

Der Controller bietet insgesamt 8 Signaleingänge, wovon für jede Wettkampfbahn 4 Ports genutzt werden können.

Auf der Controller Platine sind für die Grundkonfiguration 8 Jumper vorhanden, um die Messeingänge dauerhaft zu aktivieren bzw. deaktivieren zu können. Damit kann der Controller an den jeweiligen Ausbaugrad der Anlage angepasst werden.

Für Erweiterungen der Anlage wurden in der Revision 1.1 zusätzlich weitere 8 Ausgabeports realisiert. Diese Ports enden im derzeitigen Entwicklungsstand auf einem Anschlussfeld im Controller. In Zukunft werden hier noch weitere Funktionsbaugruppen integriert werden können.

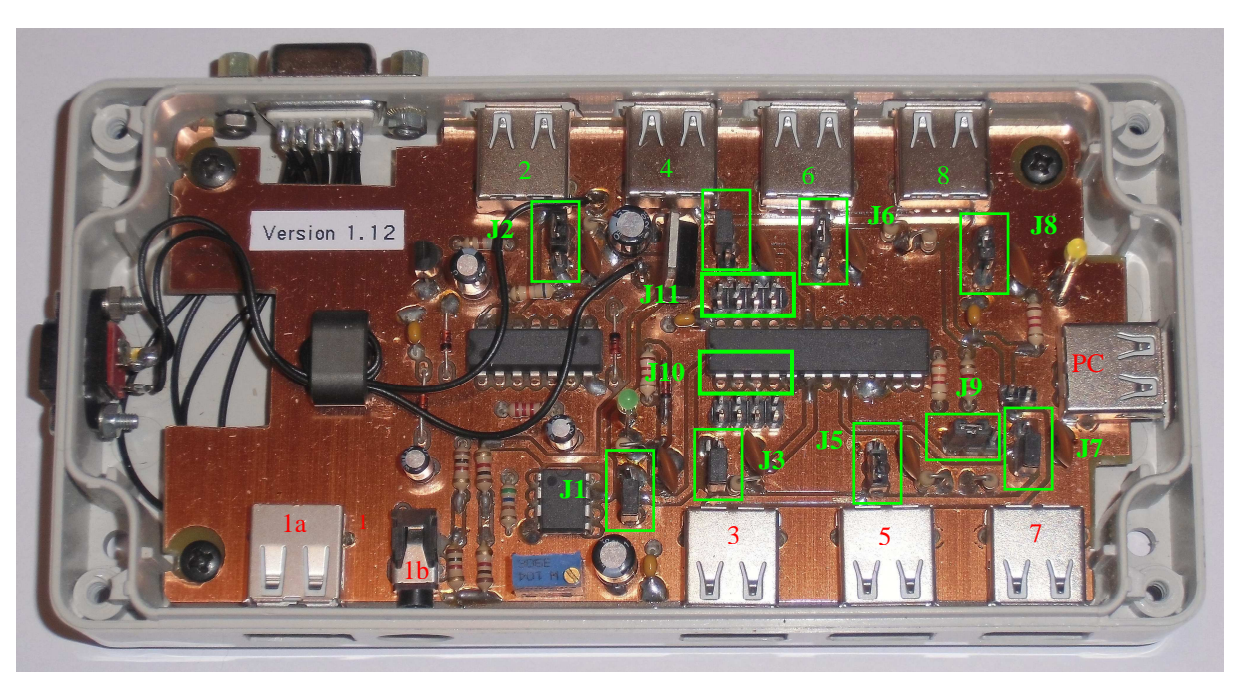

Innenansicht des System Controllers mit den Jumpern zur Konfiguration (Version ohne Erweiterungsport für Funkempfänger "multi")

Anschlussbelegung:

1a = Start Bahn 1 (bei Invers-Betrieb Ziel Bahn 1) 1b = Funkgerät, Signal Start Bahn 1 (bei Invers-Betrieb Ziel Bahn 1)  $2 = Zwischenzeit Bahn 1$  $3 = Z$ iel Bahn 1  $4 =$  Speed Bahn 1 5 = Signal Start Bahn 2 (bei Invers-Betrieb Ziel Bahn 2) 6 = Zwischenzeit Bahn 2  $7 =$  Ziel Bahn 2  $8 =$  Speed Bahn 2 PC = USB Anschluss für PC / Laptop

*==> Die in Klammern angegebenen Bezeichnungen betreffen den Invers-Betrieb, das bedeutet, wenn Start- und Ziel- Eingang am Controller vertauscht sind. Das ist der Fall, wenn sich der Controller mit dem angeschlossenen Computer in der Nähe der "Start" Lichtschranke befindet und die "Ziel" Lichtschranke über Funkgerät mit dem Controller verbunden ist.* 

Jumper Konfiguration Controller:

J1 = Aktivierung Funk Empfänger Start (Ziel) Bahn 1

- J2 = Aktivierung Zwischenzeit Bahn 1
- J3 = Aktivierung Ziel Bahn 1
- J4 = Aktivierung Speed Bahn 1
- J5 = Aktivierung Start ( Ziel) für Bahn 2

J6 = Aktivierung Zwischenzeit Bahn 2

- J7 = Aktivierung Ziel (Start) Bahn 1
- J8 = Aktivierung Speed Bahn 2
- J9 = Power-Mode des USB Controllers
- J10 = Erweiterungsports (derzeit in Planung)

 $J11 =$  Erweiterungsports (derzeit in Planung)

#### Setzen der Jumper:

Die Jumper können immer nur in zwei unterschiedliche Positionen gesetzt werden. Entwender verbindet der Jumper Pin 1 - 2 oder Pin 2 - 3. Der Pin 1 ist immer in Richtung der Außenkante der Controllerplatine und Pin 3 zeigt zur Mitte. Die Verbindung von Pin 1 – 2 aktiviert den entsprechenden Eingang dauerhaft, so das er für die Nutzung mit Modulen des Derby Control Systems nutzbar ist. Position 2 – 3 deaktiviert den Eingang am Controller.

- 
- $\Box$  Pin 1 (Pin 1 zeigt immer zur Außenkante der Platine, Mess-Anschluss)
- $\Box$  Pin 2 (Controller-Eingang)<br> $\Box$  Pin 3 (Pin 3 zeigt immer zu

Pin 3 (Pin 3 zeigt immer zur Mitte der Platine, Masse)

- $\Rightarrow$  *Alle Eingänge, die bei Einsatz des Messsystems nicht mit Anschlusskabeln belegt werden, sollten mittels Jumper dauerhaft zu deaktiviert werden.*
- $\Rightarrow$  *Werden nur Module an den Eingängen für Bahn 1 angeschlossen, so sollten alle Eingänge für Bahn 2 deaktiviert werden (Position 2 – 3).*
- $\Rightarrow$  *Werden die Zwischenzeit- bzw. Geschwindigkeitsmessmodule nicht angeschlossen, so sind diese Controllereingänge ebenfalls zu deaktivieren.*

Der Anschluss der Systemmodule erfolgt über handelsübliche USB-A / USB-A Verbindungskabel direkt am Controller. Diese Anschlüsse stellen aber **keine** USB Funktionalität zu Verfügung und können **nicht** als USB Hub benutzt werden. Das sind nur systeminterne Schnittstellen, die hauptsächlich der vereinfachten Handhabung dienen. Wir haben hier auf das USB-A Stecksystem gesetzt, um einfache und handelsübliche Verbindungskabel nutzen zu können.

#### *Die Anschlussports für die Systemmodule am Controller sind ausschließlich für die DerbyControl Module vorgesehen. Diese Ports führen Betriebsspannung mit bis zu 14Vund sind keine USB Ports!*

#### *Wenn hier USB Geräte direkt angeschlossen werden kommt es zur Zerstörung der Anschlussports dieser USB Geräte!*

*Der einzige Port mit USB Funktionalität, ist der Port an der Stirnseite des Controllers. Dieser Port ist mit "USB Anschluss PC Software" bezeichnet.* 

Ein PMR-Funkgerät zur Übertragung des Startsignals vom Start (Ziel-Signal bei Invers-Betrieb) für Bahn 1 wird direkt an den Controller angeschlossen. Das erfolgt über ein 3,5mm Stereo Klinkenstecker am Controller und einen 2,5mm Klinkenstecker am Funkgerät.

*==> Der Controller versorgt das Funkgerät nicht mit Strom, hier wird der interne Akku des Funkgerätes verwendet.* 

# **6. Schutzausführung in IP65 (Wasserschutz)**

Die Systemmodule der DerbyControl Messanlage können in einer IP65 Schutzgehäuseversion geliefert werden. Dazu werden die beschriebenen Module in zusätzliche Schutzgehäuse eingebaut, die mit umlaufenden Gummidichtungen hohen Schutz gegen Spritz- und Strahlwasser bieten. Diese Gehäuse nehmen gleichzeitig auch die Funktechnik mit auf, so dass der "nasse" Einsatz bei Feuerwehrwettkämpfen möglich wird.

Diese Gehäuse basieren auf modifizierten Installationsgehäusen der Elektroindustrie und sind für den Außenbereich mit Schutzgrad IP65 ausgelegt. Durch die nötigen Modifikationen wird der Schutzgrad nicht beeinträchtigt.

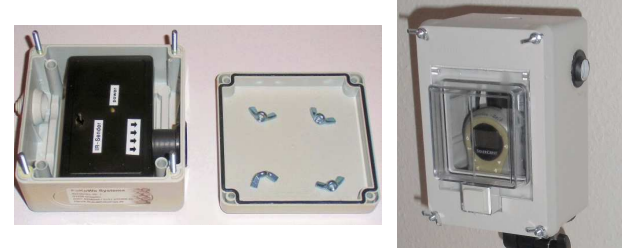

Module in IP65 Schutzgehäusen für Einsatzfälle in Verbindung Wasser und Verschmutzung

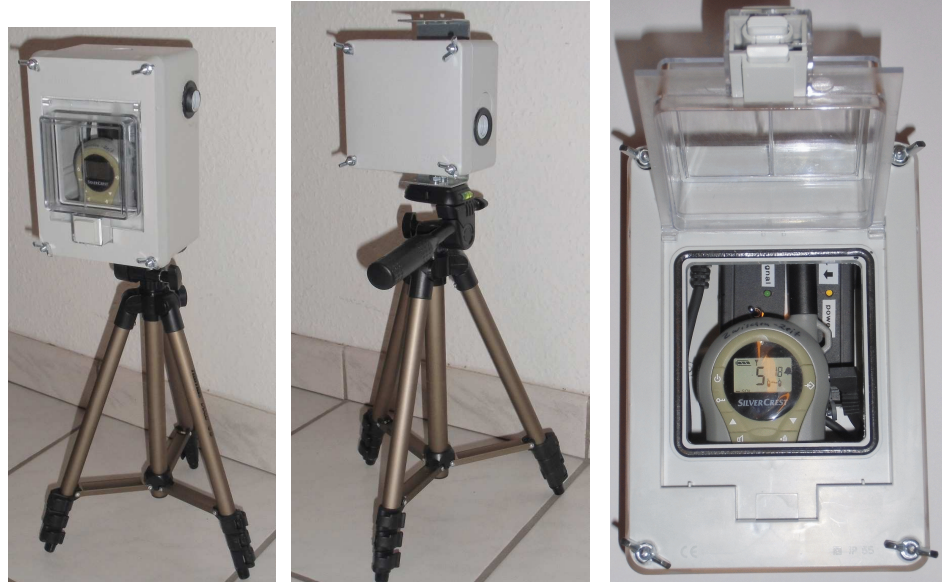

# **7. Betriebsarten der Messanlage**

## 7.1. Invers-Betrieb (Start sind Ziel vertauscht)

Beim Invers-Betrieb befindet sich der System Controller nicht wie sonst am Zielpunkt, sondern bei der Start-Lichtschranke. Damit ist es möglich, das Mess-System mit dem PC im Bereich der Startline zu platzieren. Ein kleiner systembedingter Nachteil entsteht aber beim Invers-Betrieb. Es ist nicht möglich die Zielgeschwindigkeitsmessung durchzuführen, da diese Module dafür zwingend eine Kabelverbindung zum Controller erfordern. Die Zwischenzeitmessung ist aber genauso möglich. Damit ist in dieser Betriebsart dann die Start-Lichtschranke über Kabel und die "Zwischenzeit" bzw. "Ziel-Lichtschranke" über Funk angekoppelt.

Die Betriebsart "Invers-Betrieb" kann in der Box "Einstellung" aktiviert werden.

**FuKoWa Systems**, Korolenko Str. 1, 01109 Dresden, Tel.: 0351 4056060 (0151) 232 888 65

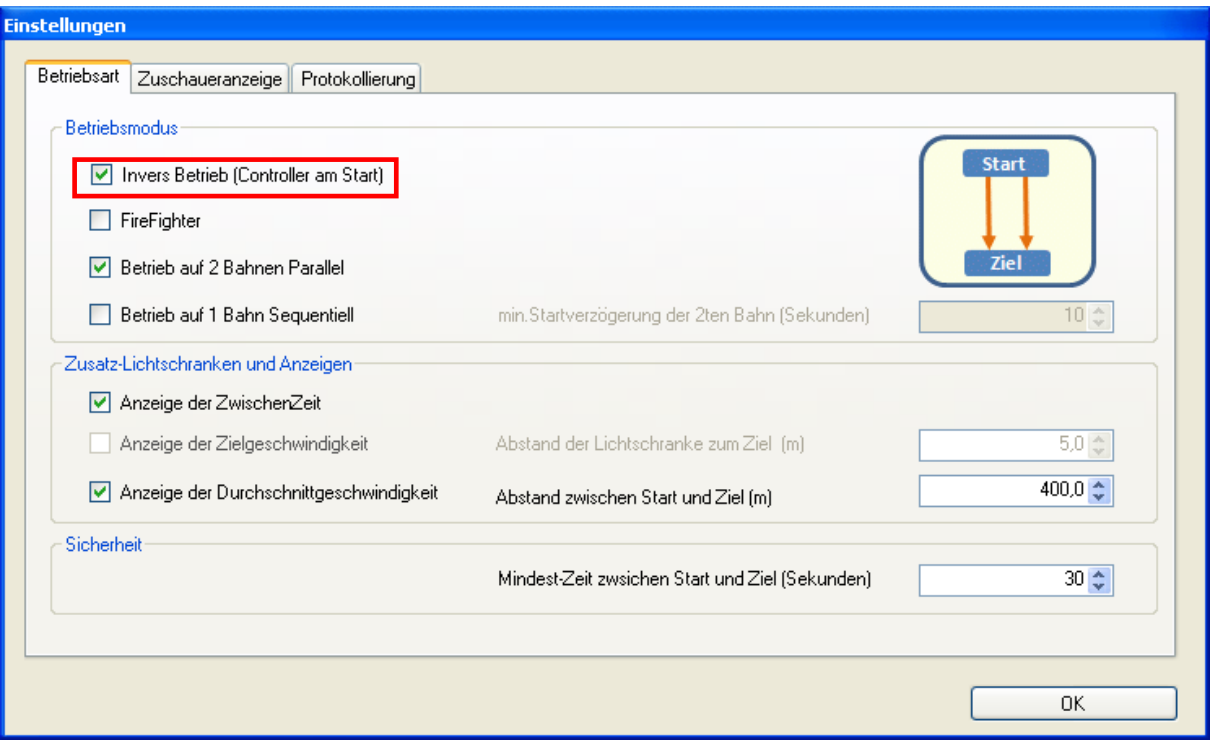

Konfigurations-Bildschirm des Mess-Systems für 2-Bahn, Invers-Betrieb

## 7.2. Betrieb auf 2 Bahnen parallel

Das DerbyControl Mess-System verfügt über verschiedene Betriebsmodi und kann auch für den 2- Bahn Betrieb genutzt werden. Hierzu sind mindestens 2 Start- und 2 Ziel-Lichtschranken notwendig. Zur Aktivierung des 2-Bahn Modes ist die Funktion "Betrieb auf 2 Bahnen parallel" auszuwählen. Damit wird automatisch die Zeitanzeige der 2. Bahn freigeschaltet und es lassen sich für diese Bahn auch die Protokollierungsfunktionen und Starteranzeige nutzen.

## 7.3. Betrieb auf 1 Bahn sequentiell

Der sequentielle Mode erfordert etwas mehr Erklärung. Dieser Mode bietet die Möglichkeit zwei Starter gleichzeitig auf **einer** Bahn messen zu können. Dazu startet der 2. Starter, obwohl der 1. Starter noch nicht im Ziel angekommen ist. Diese Mode ist speziell für lange Strecken geeignet um die Anzahl der Durchläufe steigern zu können. So kommen die Starter in wesentlich kürzeren Abständen die Stecke entlang und dem Publikum wird es nicht langweilig.

In diesem Mode hat sich die Nutzung der Zwischenzeitmessung bewährt. Wenn diese Messeinrichtung ca. in der Mitte der Strecke angeordnet wird, dann hat der Bediener eine Rückmeldung ob der Starter diesen Messpunkt (Zwischenzeit) bereits passiert hat. Damit kann er dann den nächsten Starter auf die Strecke schicken und es ergibt sich eine gleichmäßigere Verteilung und ein flüssiger Wettkampfverlauf.

Vorraussetzung für diesen Mode ist jedoch eine ähnliche Wettkampfgeschwindigkeit der Teilnehmer, so dass es nicht zu Überholvorgängen untereinander kommen kann.

Die Zeitmessung erfolgt für den 1. Starter auf der Anzeige für die 1. Bahn. Wenn der 2. Starter während des Laufs gestartet wird, so erfolgt die Anzeige als 2. Bahn rechts daneben.

Das System verfügt über mehrere Schutzmechanismen und Verriegelungen, um eine eindeutige Zuordnung der Messsignale zu garantieren. So gibt es hier Schutzzeiten, Mindestzeiten und spezielle zusätzliche Anzeigen auf der Bedienoberfläche, um diesen Mode noch sicher beherrschen zu können.

 *Wir empfehlen für diesen Mode bei einer Mindeststreckenlänge von 500m Länge, kurviger und unübersichtlicher Strecke bzw. hoher Teilnehmerzahl. So sind mehr Teilnehmer auf der Bahn zu sehen und niemand muß lange warten.* 

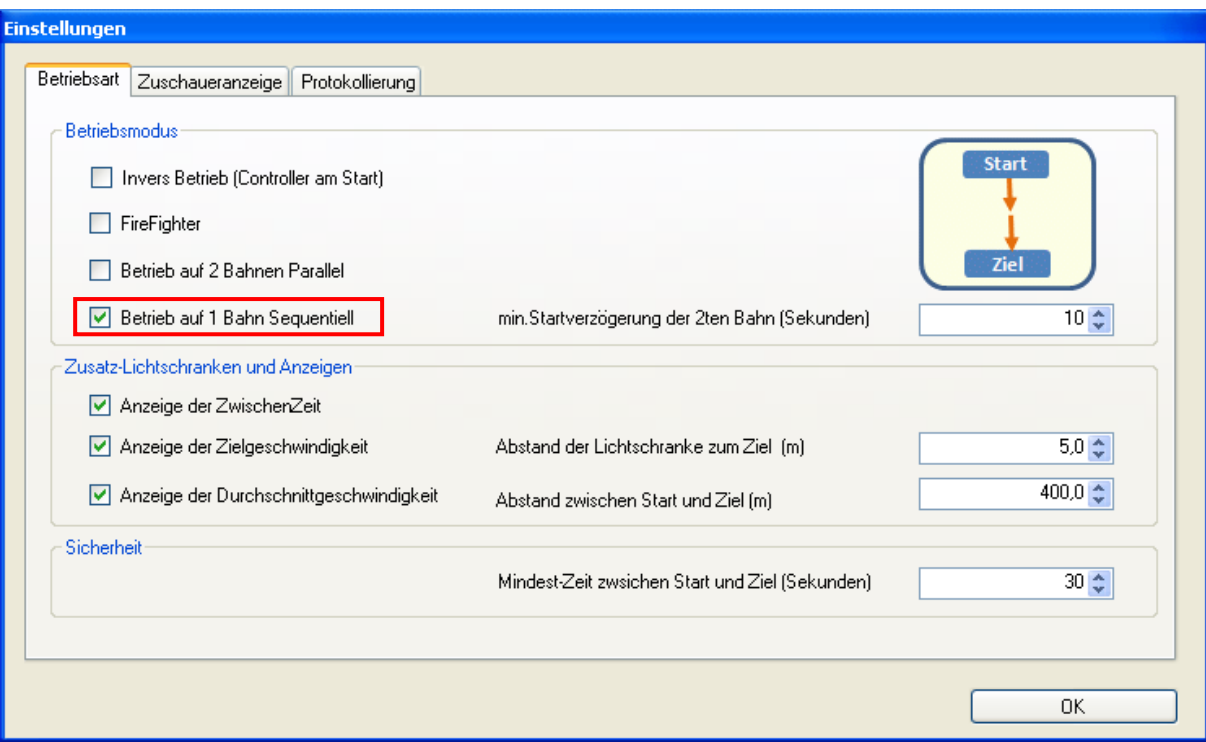

Konfiguration für sequentiellen Mode (zwei Fahrten hintereinander auf gleicher Bahn)

## 7.4. Nutzung Zwischenzeitmessung

Die Messanlage bietet die Möglichkeit an beliebiger Stelle der Wettkampfstrecke eine Zwischenzeit zu messen. Dazu ist eine Lichtschranke erforderlich, die über eine Funkverbindung mit dem Controller kommuniziert. Am Controller existiert dazu ein eigener Port für jede Wettkampfbahn. Für die Anzeige der Zwischenzeit muß unter "Konfiguration" der Haken bei "Anzeige der Zwischenzeit" gesetzt werden.

Die Zwischenzeitmessung ist bei langen und unübersichtlichen Bahnen sinnvoll, da über die Messwertnahme eine Rückmeldung am Ziel vorliegt, ob der Teilnehmer diesen Messpunkt passiert hat oder nicht.

→ In Verbindung mit dem sequentiellen Mode ist diese Funktion sehr hilfreich, da mit passieren der *Zwischenzeit der nächste Teilnehmer ins Rennen geschickt werden kann. So lässt sich eine schnelle Abfolge bei langen Wettkampfbahnen erreichen.* 

## 7.5. Messung der Zielgeschwindigkeit

Zur Messung der Zielgeschwindigkeit sind zwingend kabelgebundene Lichtschranken (wire") erforderlich. Dazu wird einige Meter vor dem Ziel eine weitere Lichtschranke aufgebaut und mit Kabel am Controller angeschlossen. Der Abstand zur Ziellichtschranke muß in der Software bei

"Einstellungen" eingegeben werden. Die DerbyControl Software misst dann die Zeit zwischen der Auslösung der beiden Lichtschranken am Ziel und berechnet daraus die Durchfahrtsgeschwindigkeit auf der Ziellinie.

#### *Voraussetzung für eine sichere Funktion ist hier, dass die Lichtschranken im Zielbereich in gleicher Höhe über dem Boden montiert sind und die Fahrzeuge wirklich voll erfassen. Dazu hat sich für Seifenkisten eine Montagehöhe von ca. 30cm bewährt.*

Gerade bei schnelleren Strecken ist es ein schönes Feature zu sehen, mit welchen Speed der Teilnehmer das Ziel passieren konnte.

## 7.6. Messung Mittlere Streckengeschwindigkeit

Die Messanlage ermittelt automatisch die mittlere Geschwindigkeit für die gesamte Strecke. Die Berechnung basiert auf der eingetragenen Streckenlänge und der gemessenen Zeit zwischen Start und Ziel.

Damit diese Geschwindigkeitsangabe auf allen Bildschirmen angezeigt wird, muß man dafür unter "Einstellungen" bei "Anzeige der Durchschnittsgeschwindigkeit" ein Haken setzen.

## 7.7. Firefighter-Mode für Feuerwehrwettkämpfe

Der Firefighter-Mode ist eine neuere Funktion, die ab der Software-Version 1.2.2.0 verfügbar ist. Diese Betriebart wurde speziell für Feuerwehr-Wettkämpfe geschaffen, kann aber auch für andere Zwecke verwendet werden.

Die Hauptfunktion dabei ist, das es zwei Ziele pro Wettkampfbahn gibt, die beide "ausgelöst" bzw. "bekämpft" werden müssen. Die Reihenfolge der Auslösung der Ziele ist dabei nicht vorgegeben und jedem Teilnehmer selbst überlassen.

Um diesen Mode mit einfachen Mitteln zu realisieren, wurde hier der Messeingang der "Zwischenzeit" verwendet. Die interne Signalverarbeitung erfolgt hier aber anders als in den bisher beschriebenen Betriebsarten.

Die Messanlage stoppt die Zeit zwischen Auslösung der Start Lichtschranke und Auslösung der Ziele. Damit stehen pro Lauf zwei Messzeiten zwischen Start und jedem Ziel als Wert zur Verfügung. Nach Auslösung eines Ziels bleibt eine Stopuhr stehen und die zweite Stopuhr läuft weiter bis das zweite Ziel ebenfalls ausgelöst wurde. Beide Messzeiten werden in der Software angezeigt. Die größere der beiden Messzeiten wird dabei als "Gesamtzeit" gewertet und optisch hervorgehoben. Damit ist es auch unter Wettkampfbedingungen problemlos möglich, die Ergebnisse klar den einzelnen Zielen der Wettkampfbahn zuzuordnen.

Die Zeit zwischen Start und Auslösung des letzten Ziel wird parallel am LED-Großdisplay angezeigt. Auf diesem Display läuft die Stopuhr der Gesamtzeit und stoppt erst wenn das letzte Ziel der Wettkampfbahn "besiegt" ist.

## 7.8. Anschluss LED-Großdisplay an DerbyControl Anlage

Ab der Softwareversion 1.2.2.0. existiert eine Schnittstelle zu den LED-Großdisplays aus unserem Haus. Es handelt sich hierbei um leuchtstarke 7-Segment LED Displays mit unterschiedlichen

Ziffernhöhen. Diese Displays können wahlweise über USB Kabel oder eine Funkstrecke mit der Mess-Anlage verbunden werden. Als Funkverbindung wird hier das Digitalfunksystem genutzt, wie es auch für die Lichtschranken Verwendung findet. Das Display verfügt über eine Quarzuhr mit 1000-jährigem Kalender, Datumsanzeige, Stopuhrfunktion mit 1ms Auflösung, Counterfunktion und einige Zusatzfunktionen für die Messanlage.

Im Konfigurations-Menu der DerbyControl Software gibt es die Rubrik "Zuschaueranzeige". Hier ist ein Feld COM Port verfügbar aus aufgeklappt werden kann. Wenn das Digitalfunkmodul der Messanlage (Controller-Modul) an den PC angeschlossen ist, so wird dort wird neben den bereits installierten COM Ports auch ein "Arduino Uno (COMx)" angezeigt. Dieses Gerät ist auszuwählen und links auf "Verbinden" zu drücken. Damit wird das Feld "Verbinden" grün und unterhalb des Feldes mit den COM Ports werden die Antwortsignale des Displays z.B. die Softwareversion angezeigt.

Ein Funktionstest des Displays ist hier mit dem Feld "Demo" verfügbar. Auf einen Klick hin führt das Display dreimal eine Demo-Funktion mit rotierenden Lichtelementen aus. Diese Funktion kann gleichzeitig zum Prüfen der Funktion aller Lichtelemente genutzt werden.

Abschließend ist das Fenster "Einstellungen" mit einem Klick auf "ok" zu schließen. Der Aktivierungsstatus des Displays wird links unten auf dem Hauptschirm grün unterlegt.

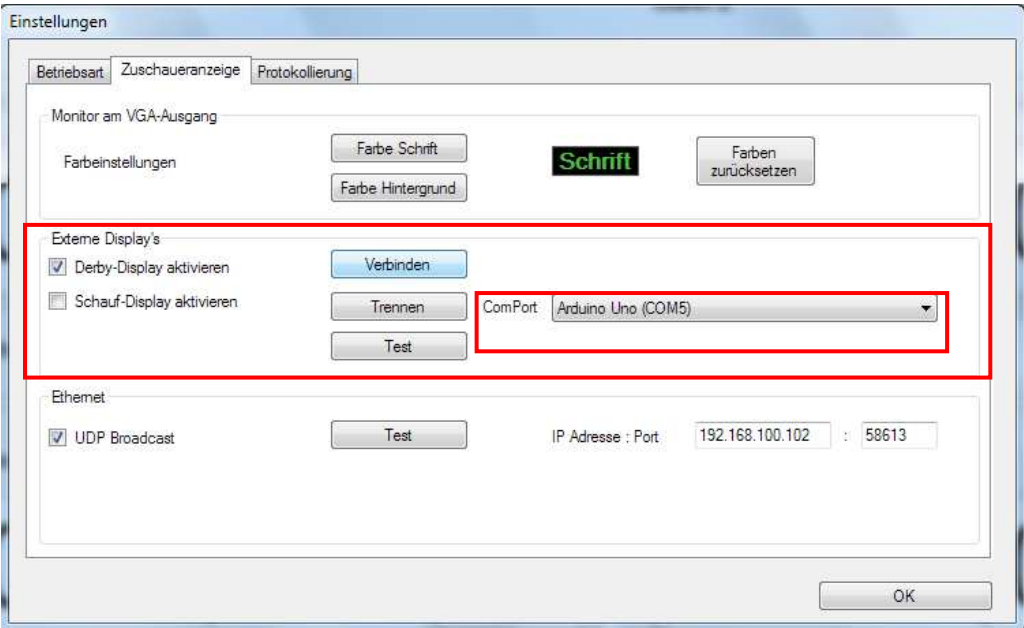

Konfiguration des Großdisplays in der Software

## 7.9. Schnittstelle für Großdisplays der Firma Schauf

Die Systemsoftware bietet weiterhin eine Schnittstelle zu Großdisplays der Firma Schauf wie sie in Sportstadien verwendet werden. Für die Nutzung dieser Schnittstelle ist die entsprechende Funktion bei Einstellungen / Zuschaueranzeige zu aktivieren. Anschließend ist in der Dialogbox der COM-Port auszuwählen an dem der Controller des Schauf Displays angeschlossen ist.

Für Details zu dieser Schnittstelle ist eine separate Anleitung verfügbar die über die Befehle und Schnittstellenparameter Auskunft gibt.

## 7.10. Ethernet-Schnittstelle für UDP Datentransfer

Ab der Softwareversion 1.2.2.7 ist eine Ethernet-Schnittstelle zum Datenaustausch mit anderen Medien enthalten. Diese Schnittstelle basiert auf einem UDP Protokoll, das alle 300ms einem festen Frame mit allen Daten der Messungen übermittelt. In diesen Daten sind Messzeiten, Zeitstempel, Teilnehmernamen, Startnummern und Zielzeiten enthalten.

Die Zeiten werden als Format: Min:Sek,000 übergeben. Nach dem Komma kommen 1/1000-Sekunden.

#### Folgende Syntax wird verwendet:

- Z1L:<00:32,456># laufende Zeit für Bahn 1 z.B. 00:32,456 oder 00:00,000 wenn niemand unterwegs ist • Z2L:<01:25,783># laufende Zeit für Bahn 2 z.B. 01:25,783 oder 00:00,000 wenn niemand unterwegs ist • NB1:<23, Fred Feuerstein, Steinblock># Start-Nr, Name Pilot, Kistenname für Bahn 1 oder leer wenn kein Starter ausgewählt
- NB2:<89, Theo-Fix, Silbergeil># Start-Nr, Name Pilot, Kistenname für Bahn 2 oder leer wenn kein Starter ausgewählt
- ZZ1:<00:58,239># Zwischenzeit für Bahn 1, z.B. 00:58,239 oder 00:00,000 wenn Messpunkt noch nicht erreicht, oder leer wenn inaktiv • ZE1:<01:24,658># Endzeit für Bahn 1 oder 00:00,000 wenn Ziel noch nicht erreicht
- ZZ2:<00:32,451># Zwischenzeit für Bahn 2, z.B. 00:32,451 oder 00:00,000 wenn Messpunkt noch nicht erreicht, oder leer wenn inaktiv
- ZE2:<01:39,392># Endzeit für Bahn 2 z.B. 01:39,392 oder 00:00,000 wenn Ziel noch nicht erreicht

Der Frame wird immer fest mit allen Variablen gesendet. Damit ergibt sich dann zum Beispiel folgender Datensatz:

#### **[Z1L:<01:24,658># Z2L:<00:59,134># NB1:<23, Fred Feuerstein, Steinblock># NB2:<89, Theo-Fix, Silbergeil># ZZ1:<00:38,239># ZE1:<01:24,658># ZZ2:<00:36,457># ZE2:<00:00,000>#]**

#### Dekodiert ist das:

Die erste Kiste von Fred Feuerstein ist gefahren und jetzt im Ziel mit der Zeit von 01:24,658 Sekunden. Die zweite Kiste ist als Nachfolger auf der langen Bahn gestartet, hat die Zwischenzeit bei 00:36,457 passiert und ist noch nicht im Ziel angekommen.

Mit dieser Datenschnittstelle ist es möglich die aktuellen Messdaten direkt in professionelle Videosysteme einzuspeisen. Für diesen Zweck existieren Script-Routinen und Masken die eine Zuordnung der Daten aus dem UDP Frame zu Feldern auf dem Bildschirm festlegen.

Wenn hier Interesse hinsichtlich Anwendung besteht, so können wir den Kontakt zu den Leuten herstellen die das für uns umgesetzt haben.

#### Datenaustausch über WLAN

Zusätzlich zu dieser Daten-Schnittstelle existiert ein kleines Softwaretool, das die Daten aus dem UDP Frame "fischt" und auf dem PC Bildschirm anzeigt. Gegen eine kleine Lizenzgebühr für den Programmierer kann dieses Tool in Computernetzen am Veranstaltungsort verwendet werden, um die Daten Live über ein WLAN zu verteilen und direkt sichtbar zu machen.

# **8. Digitalfunktechnik, Komfort mit Echtzeitfähigkeiten**

Für die Übertragung der Systemsignale und Steuerung der Großdisplays existiert ein neues Digitalfunksystem das sich modular in die Messanlage integrieren lässt. Dieses System nennt sich Derby-Transceiver und ist in zwei Versionen verfügbar. Beide Versionen basieren auf identischer Hardware und unterscheiden sich lediglich in der installierten Softwareversion.

Die Version "Sensor-Modul" dient dem Anschluss von Sensormodulen wie Lichtschranken oder Kontaktschaltern und wird an den Messpunkten platziert.

Die Version "Controller-Modul" wird als "Empfangsstelle" der Funksignale genutzt und zur Übergabe der Mess-Signale an den System-Controller der Anlage genutzt. Die Platzierung dieses Moduls erfolgt damit direkt am Platz des Anlagenbedieners.

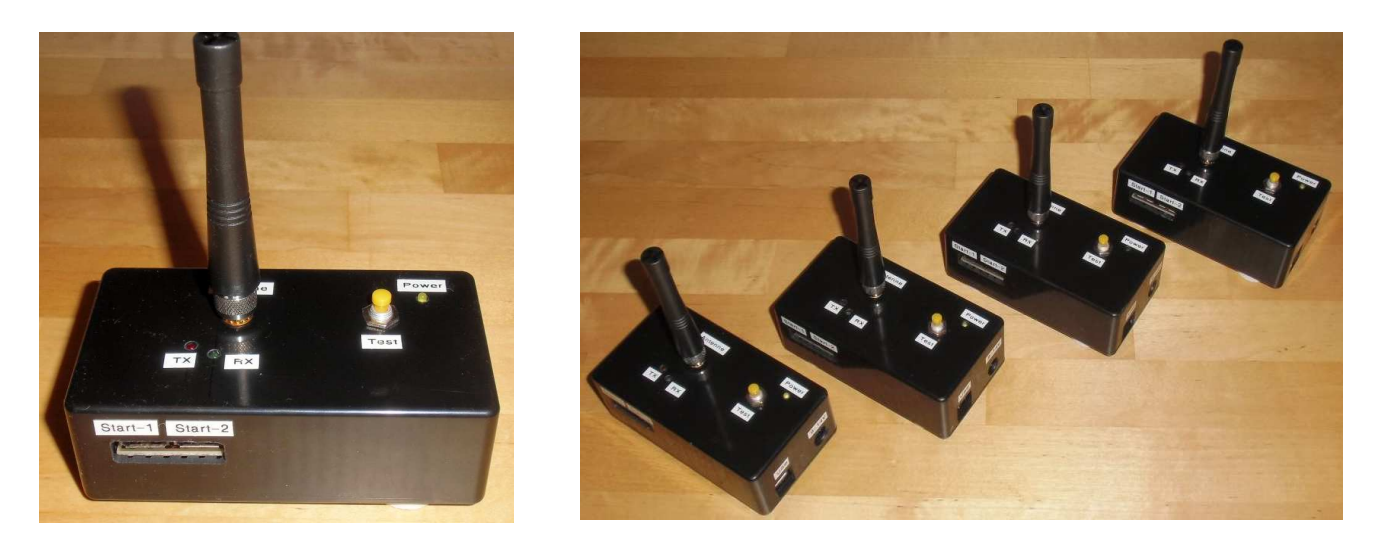

Diese Funkmodule verfügen über die systemüblichen USB-A Schnittstellen und lassen einen direkten Anschluss von bis zu 4 Sensormodulen zu. Die Funkübertragung erfolgt im 433MHz Frequenzband, ist digital codiert und sehr schnell und durch Adressen der Funkmodule definiert. Als Betriebsanzeige existiert eine gelbe LED die Bereitschaft signalisiert. Weiterhin existiert eine grüne LED (Empfangsbereitschaft) und eine rote LED (Sendebetrieb).

#### Datenkommunikation zwischen den Funkmodulen:

Die Funkmodule verfügen weiterhin über eine USB Schnittstelle, die zur Kommunikation verwendet werden können. Die Übertragung zwischen den Funkmodulen wird dabei als transparenter Datenstrom mit ca. 49kBit/s 8N1 realisiert. Für die Übertragung der Messsignale werden intern die Zeichen \*, #, %, &, \$ verwendet. Diese Zeichen dürfen in der "sonstigen" Kommunikation nicht vorkommen. In künftigen Softwareversionen werden wir noch eine Chatfunktion integrieren die eine Kommunikation mit der Gegenstelle (Start – Ziel Kommunikation) zulässt. Hier ist zum Beispiel die Übertragung der Daten aus der Startliste geplant, um im Startbereich sehen zu können wer als nächster Starter auf die Bahn gehen soll.

Wenn die Schnittstelle des Großdisplays aktiv ist, so werden die aktuellen Messdaten bereits jetzt zur Gegenstelle übertragen und sind über ein Terminalprogramm mit der Datenrate 57,6kBit/s, 8N1 sichtbar.

Diese Übertragung ist eigentlich nur für das Update des Großdisplays gedacht, kann aber auch von Menschen direkt am Bildschirm abgelesen werden. Damit kann der Start-Bereich in Echtzeit die Messzeiten für Zwischenzeit und Zieldurchfahrt mitlesen.

Testfunktion (nur bei Controller-Modul Version):

Der gelbe Taster auf der Oberseite stellt eine Testfunktion bereit, die eine Verbindung zur Gegenstelle aufbaut und ein Echo zurückbekommt. Wenn dieses Echo als Test empfangen wurde verlischt die grüne LED für ca. 1 halbe Sekunde. Damit wird bestätigt dass die Funkstrecke zur Gegenstelle funktioniert.

Verlischt die grüne LED nicht, so konnte kein Echo von der Gegenstelle empfangen werden. Gründe dafür sind eine zu große Entfernung der Funkmodule, ungünstiger Aufstellort oder eine fehlende Spannungsversorgung an der Gegenstelle.

## 8.1. Funkmodul "DerbyTransceiver" (Sensor-Version)

Diese Version bietet die Anschlussmöglichkeit von bis zu 4 Sensormodulen wie Lichtschrankenempfänger "wire" oder Kontaktmodul "wire". Dieses Funkmodul dient damit dem "einsammeln" der Messsignale. Die Anschlussports arbeiten hier als Eingänge und nehmen die Messsignale der Sensoren entgegen.

Die kabelgebundene Sensormodule werden über das Verbindungskabel zum Funkmodul gleichzeitig mit Spannung versorgt.

Die Funkmodule haben eine identische Beschriftung der Anschlussports. Wird ein Sensor zum Beispiel am Port "Start Bahn1" angeschlossen, so kommt dieses Messsignal an der Gegenstelle der Funkverbindung am gleichen Port an und kann über USB Kabel zum System-Controller weitergeleitet werden.

Bei Auslösung eines Sensors beginnt das Funkmodul sofort mit der Sendung des Signals zur Gegenstelle (rote LED aktiv). Diese Sendung wird aus Sicherheitsgründen solange wiederholt, wie das Sensormodul aktiv ist. Die rote LED blinkt dabei in schneller Folge.

**→** Wird ein Lichtschrankensender abgeschalten und das Empfangssignal am Lichtschranken-*Empfänger fehlt damit, so ist der IR-Empfänger aktiv und das Funkmodul geht so dauerhaft auf Sendung.* 

*Soll die Batterie der Lichtschranke also durch Abschaltung geschont werden, so ist das Funkmodul ebenfalls von der Stromversorgung zu trennen!* 

Dieses Funkmodul bietet zusätzlich die Anschlussmöglichkeit einer LED Startampel. Die Steuerung und Stromversorgung dieser Ampel erfolgt direkt von dem Funkmodul aus und ist an das "Freigabe" Kommando der Messanlage gekoppelt. Die Ampel schaltet mit erteilter Freigabe auf Grün und mit Auslösung der Startlichtschranke zurück auf Rot.

 *Soll die Startampelfunktion mit genutzt werden, so ist die DerbyDisplay Funktion (Zuschaueranzeige) zu aktivieren und das Funkmodul beim Bediener der Anlage mit einem freien USB Port des PC's zu verbinden.* 

Der gelbe Test-Taster hat bei dieser Modulversion keine Funktion.

## 8.2. Funkmodul "DerbyTransceiver" (Controller-Version)

Diese Funkmodulversion dient der Entgegennahme der Messsignale von den Messstellen im Bereich des Anlagenbedieners und stellt die Steuersignale für LED-Großdisplays und Startampel bereit.

#### Testfunktion (nur bei Controller-Modul Version):

Der gelbe Taster auf der Oberseite stellt eine Testfunktion bereit, die eine Verbindung zur Gegenstelle aufbaut und ein Echo zurückbekommt. Wenn dieses Echo als Test empfangen wurde verlischt die grüne LED für ca. 1 halbe Sekunde. Damit wird bestätigt dass die Funkstrecke zur Gegenstelle funktioniert.

Das Modul verfügt über die identischen Anschlussports wie das "Sensor-Modul", allerdings arbeiten diese Ports hier als Ausgänge and stellen die Messsignale zur weiteren Verarbeitung bereit. Wenn ein Startsignal der Lichtschranke an Port "Start Bahn 1" angeschlossen ist, so kommt dieses Schaltsignal hier am Port mit gleichem Namen an und kann zum System-Controller weitergeleitet werden. Dazu erfolgt eine Kabelverbindung vom betreffenden Port am Funkmodul zum Eingangsport am System-Controller.

Die Logik der Verkabelung gehorcht den Signalen. Jede Kabelverbindung "transportiert" dabei genau ein Messsignal von einem Sensor, über die gemeinsame Funkstrecke bis hin zum System-Controller. Bei der Verkabelung ist lediglich darauf zu achten, welches Messsignal von wo nach wohin soll. Hat man diese Philosophie erst mal verstanden, so kann man die Module nach Bedarf kombinieren.

Die Spannungsversorgung dieses Funkmoduls erfolgt über die Verbindungskabel zum System-Controller.

Das Funkmodul dieser "Controller-Version" benötigt für den reinen Messbetrieb keinen USB Anschluss am PC. Sollen jedoch das LED Großdisplay, Startampel oder künftige Chat-Funktionen mit genutzt werden, so muss das Funkmodul an einen freien USB Port des PC's angeschlossen werden. Die Installation des COM Port Treibers und die Einstellung des COM Ports sind identisch zur Aktivierung des LED-Großdisplays und erfolgen im Menu "Einstellungen" unter dem Register Zuschaueranzeige.

# **9. PMR Funktechnik, Lösung für längere Strecken**

Für die Übermittlung der Signale vom Start-/Zielpunkt bzw. Zwischenzeitmessung können zwei unterschiedliche Funksysteme eingesetzt werden.

Das ist zum einen das Digitalfunksystem mit ca. 800m Reichweite komfortablen Sonderfunktionen wie z.B. Displaysteuerung.

Die Alternative für große Entfernungen ist das PMR System mit seiner digitalen Kanalcodierung. Hier sind bis zu 4km Entfernung möglich, was den Einsatzradius der Anlage enorm vergrößert.

Diese Geräte sind robust, komfortabel, leistungsstark und recht preiswert zu beschaffen.

Damit lassen sich auch direkte Sprechverbindungen zwischen Start- und Zielpunkt realisieren.

Die genutzten Funkgeräte haben eine Zusatzausstattung mit Tonruf, digital codierter CTCSS Rauschsperre und Anschlussport für externe Mikrofone und Lautsprecher.

Für eine Funkverbindung müssen die Gräte an Start und Zielpunkt immer auf den gleichen Funkkanal geschaltet sein. Weiterhin muß die gleiche CTCSS Codierung an beiden Geräten vorliegen, damit sich die Rauschsperre bei Ruf eines Gerätes am anders Funkgerät öffnet.

Die CTCSS Codierung dient dabei der Sicherheit der Übertragung, da der Empfänger am Zielort nur aktiviert wird, wenn Sendefrequenz **und** Codierung stimmen. Durch simples Senden auf dem Kanal mit Hilfe eines anderen Funkgerätes ist der Empfänger am Zielpunkt nicht zu öffnen.

Für einen sicheren Betrieb ist es in jedem Fall hilfreich den verwendeten Funkkanal und die CTCSS Codierung geheim zu halten. Potentielle Störer könnten sonst eigene PMR Funkgeräte auf denn Kanal konfigurieren und so die Veranstaltung stören. Für einen sicheren Betrieb ist es weiterhin hilfreich die

Funkgeräte unsichtbar zu platzieren (z.B. in Tupperdosen als Sicht und Regenschutz). Damit können die Übertragungsparameter durch Zuschauer nicht vom Display abgelesen werden.

Weiterhin sollten die Funkgeräte immer senkrecht und möglichst hoch über dem Boden positioniert werden. Wenn es bei der Funkübertragung zu Problemen kommt sollte der Standort um einige Meter verändert werden.

Prinzipiell gilt, je freier und höher das Funkgerät positioniert wird, umso stabiler ist die Übertragung. Dabei soll immer die Antenne nach oben zeigen. Falls es zu Störungen durch andere Funkgeräte kommt sollte der Kanal **und** die CTCSS Codierung gewechselt werden.

Als einfacher Test kann das Anschlusskabel der Zeitmessanlage vom Funkgerät getrennt werden (2,5mm Klinkenstecker rausziehen). Durch Drücken der Sendetaste wird die Gegenstelle gerufen. Kann eine Sprechverbindung zwischen beiden Standorten aufgebaut werden, so funktioniert die Zeitmessanlage auch.

Details zu den Funkgeräte Einstellungen (Kanalbelegungen) sind im Abschnitt Konfigurationen enthalten.

 *Bitte auch die Anleitungen zu den gelieferten Funkgeräten beachten.* 

Die Lautstärkeeinstellung am Funkgerät sollte auf Mittelstellung bleiben, falls es trotzdem Probleme gibt, kann die Lautstärkeeinstellung am Empfangsgerät etwas erhöht werden, was die Detektion durch den Controller verbessern kann.

## 9.1. Konfiguration der PMR Funkgeräte

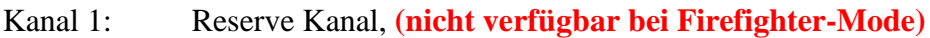

- Kanal 2: allgemeiner Organistationskanal
- Kanal 3: Sprechverbindung Start / Ziel für Aufsichts-Personal

Kanal 8: Sonstiges, Catering, **(nicht verfügbar bei Firefighter-Mode, 2-Bahn)**

#### *Seifenkistenrennen / sonstige Wettkämpfe*

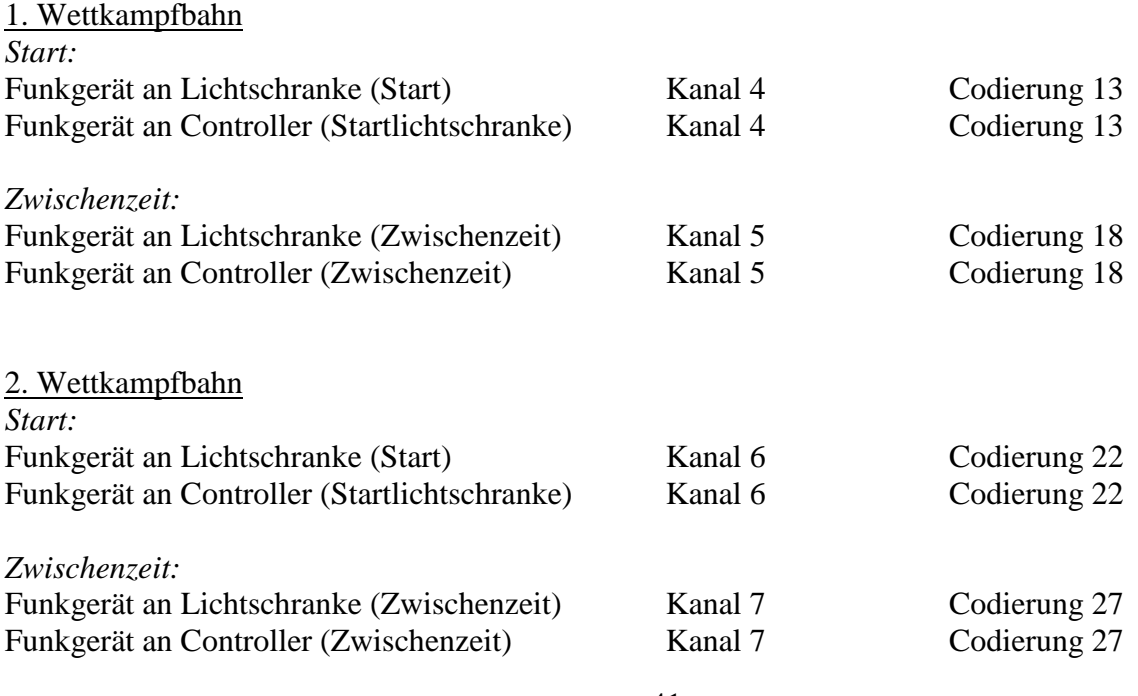

#### *Firefighter-Mode Ausführung (Feuerwehr-Wettkampf)*

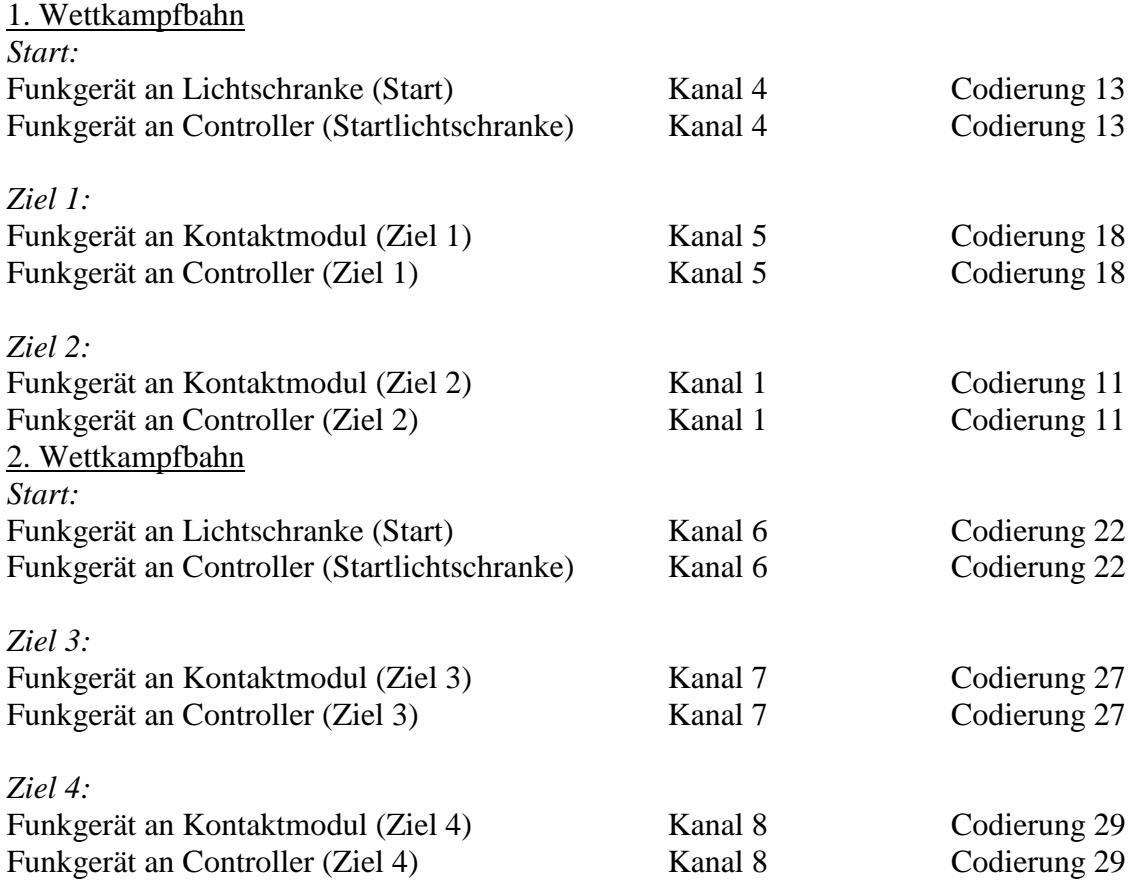

## **10. Verkabelung**

Die Verkabelung zwischen den Modulen erfolgt mit USB A-A Kabeln oder 3,5 /2,5mm Klinken Steckern aus dem Audiobereich.

Prinzipiell gilt, durch die Wahl der Steckverbinder sind die Möglichkeiten der Kombination vorgegeben.

Es ist immer genau darauf zu achten welches Signal von wo nach wo "transportiert" werden soll. Am Controller sind alle Ports eindeutig beschriftet und an den Modulen kann durch die Stecker "Codierung" nicht verkehrt zusammengesteckt werden.

 *Prinzipiell gilt, fehlerhafte Verkabelung führt zur Nichtfunktion des Systems, aber nicht zur Zerstörung von Hardware.* 

#### *Die Ports am Controller sind nicht als USB Hub nutzbar!*

#### *Am Controller ist auf den Anschluss der Module am richtigen Port zu achten. Die Anbindung des PC an den Controller darf nur an der Stirnseite der Controllerbox erfolgen!*

Die Verbindungskabel sind alle gerade beschaltet, das bedeutet es gibt keine gekreuzte Belegung wie bei Nullmodemkabeln.

## 10.1. Anschlüsse am System-Controller

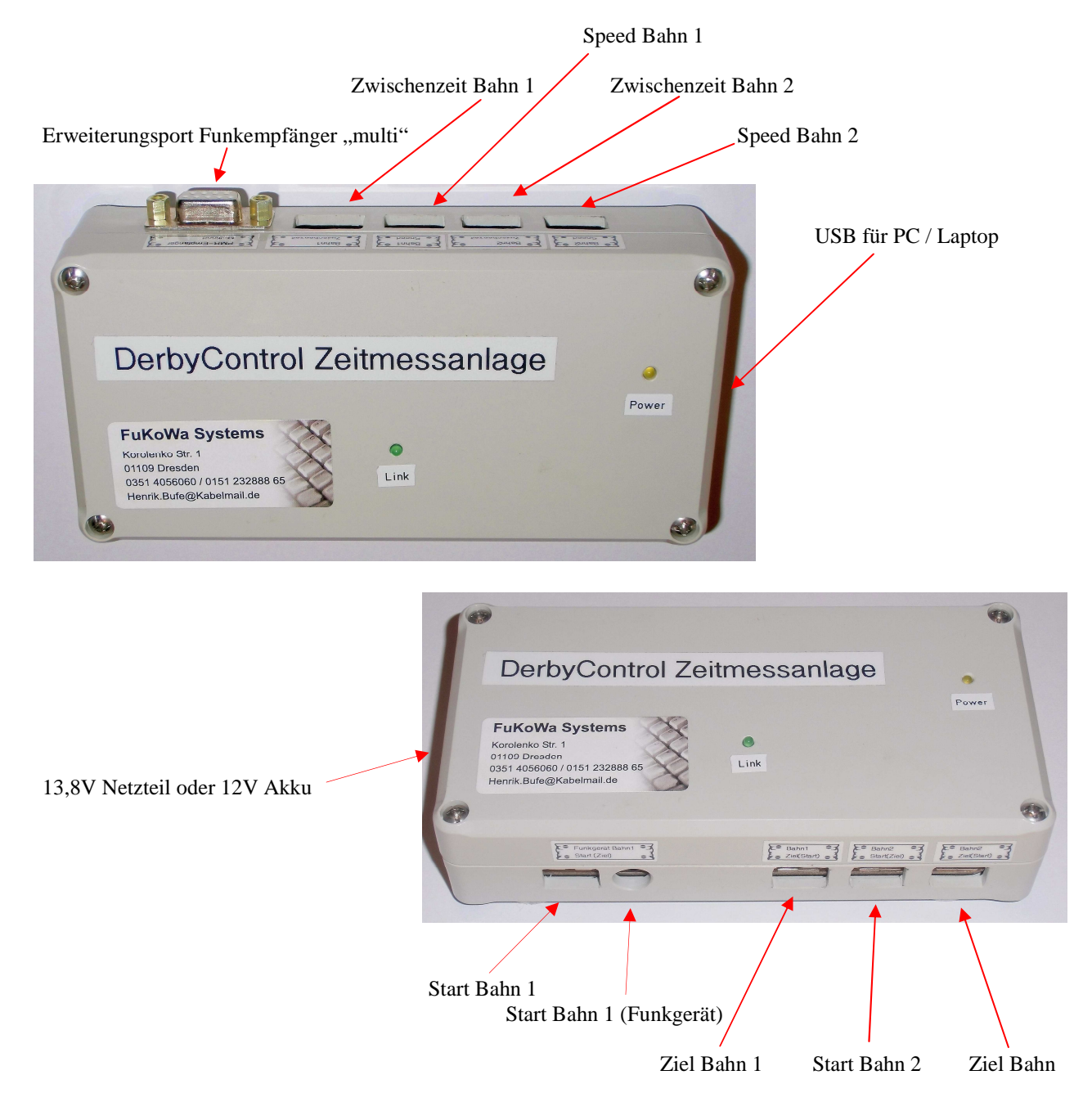

## 10.2. Anschluss IR Empfänger "wireless"

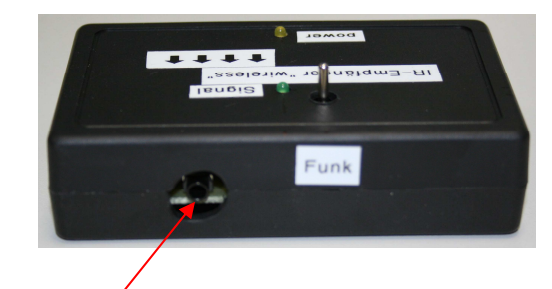

PMR Funkgerät (Übertragung in Richtung System-Controller)

## 10.3. Anschluss IR Empfänger "wire"

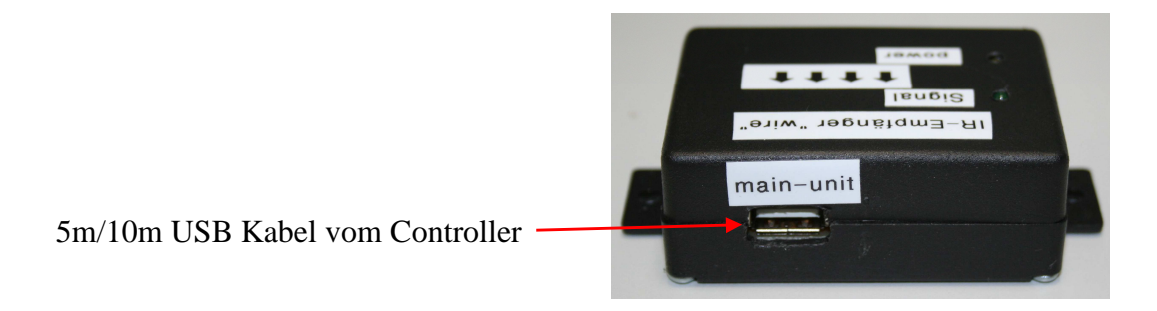

## 10.4. Anschluss an Funk Empfänger "single"

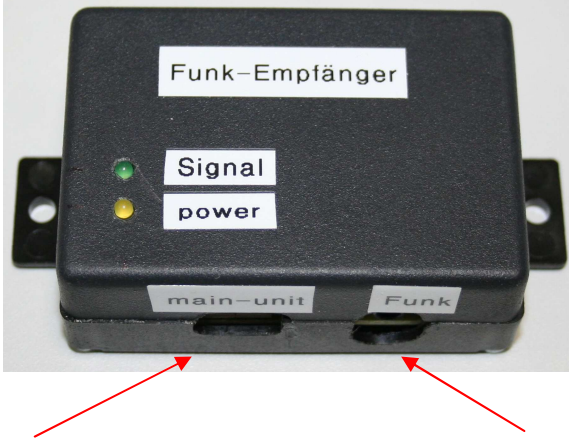

2m USB Kabel vom Controller 3,5mm Klinkenstecker vom Funkgerät

# **11. Montage der Systemmodule**

Für die DerbyControl Zeiterfassungsanlage sind Dreipunkstative mit Schwenkneigekopf verfügbar. Diese Stative stammen vom Markenhersteller HAMA und bieten bei sehr kompakten Abmessungen, eine hohe Flexibilität und geringes Gewicht.

Die Module des Systems sind jeweils mit zwei kräftigen Neodyn-Magneten ausgestattet und können so an einer verzinkten Stahl-Montageplatte auf dem Stativ befestigt werden. Damit ist die Montage kinderleicht und bedarf keinerlei Werkzeug.

Je nach Messpunkt kann zusätzlich das Funkgerät an dem Stativ mit befestigt werden. Dazu dienen die Befestigungsclips der Funkgeräte die auf der Montageplatte des Stativs bereits vorhanden sind.

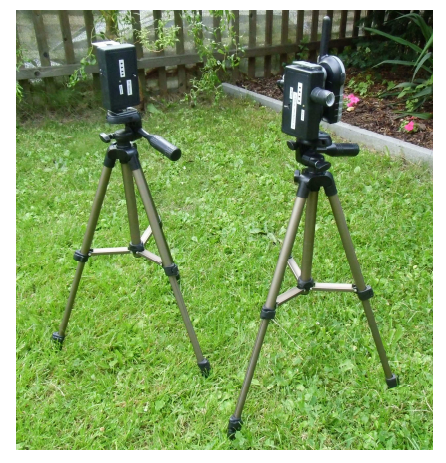

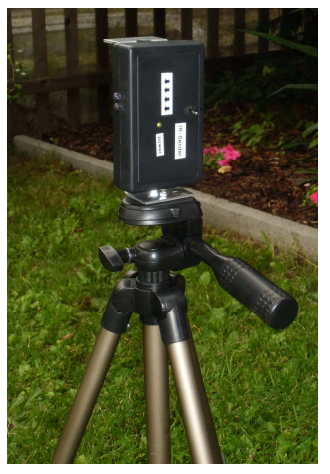

Die Montageplatte ist mit einem Kamera-Adapter am Stativ befestigt und kann leicht abgenommen werden.

Die Stative bieten eine Höhenverstellung der Lichtschranken im Bereich von 27 – 113cm über Grund und stellen eine recht stabile Aufbauversion dar. Der Schwenkneigekopf besitzt eine integrierte Wasserwaage zum Ausrichten und alle drei Füße des Stativs verfügen über einen 3-fachen stufenlosen Teleskopauszug. So lassen sich die Stative problemlos auch auf sehr schrägen Untergrund senkrecht aufstellen und optimal auf die Gegenstelle der Lichtschranke ausrichten.

Für den Fall dass es bei starkem Wind zum Umkippen des Stativs kommen kann, so sollte am zentralen Mittelpunkt des Stativs ein Gewicht mittels Faden aufgehangen werden. Damit sinkt die Höhe des Schwerpunktes und der Aufbau steht kippsicher.

## 11.1. Sonnenschutz / Regendach für die Mess-Module

Die spezielle Form der Montageplatte auf dem Dreipunktstativ bietet oberhalb der Systemmodule eine horizontale Fläche, die zur Befestigung eines optionalen Regen / Sonnenschutzes gedacht ist. Dieses Schutzdach für die Module reduziert die direkte Sonnenbestrahlung und damit die Erwärmung der Module erheblich. Zusätzlich verbessert es durch die Beschattung des IR-Sensors die Reichweite und Auslösesicherheit der Lichtschranke.

Wenn der IR-Lichtschranken Empfänger zum Beispiel im vollen Sonnenlicht aufgebaut werden soll empfiehlt sich die Nutzung dieses Sonnenschutzes, um eventuelle Fehlauslösungen durch Licht / Schattenwechsel des Sonnenlichts zu reduzieren. Weiterhin ist in den Sommermonaten ein kurzzeitiger Regenschauer keine Seltenheit. Da die Systemmodule und Funkgeräte nur einen begrenzen Regenschutz haben, bietet das "Dach" auch gleichzeitig einen Schutz vor Regen und Nässe während der Veranstaltung. Das System soll ja auch noch bei den nächsten Veranstaltungen seine Funktion erfüllen.

## **12. Protokollierung**

### 12.1. Protokollierung der Rennergebnisse (Log für Messdaten)

Ab der Softwarefunktion 1.1.2.8 sind zusätzliche Funktionen wie Import einer Starterliste, Anzeigen der Rennteams auf dem Bildschirm und Zuschaueranzeige, Protokollierung aller Messdaten und Datenexport in ein CSV File verfügbar. Mit diesen Funktionen lassen sich fortlaufende Protokoll-Listen über den gesamten Rennverlauf erstellen. Dazu werden alle verfügbaren Informationen zum Rennteam, Messdaten, Zeitstempel, Datum und Uhrzeit als CSV Datei abgelegt. Jeder Messvorgang erzeugt damit bei Zielauslösung einen Eintrag in der Protokolldatei. Als universelles Trennzeichen wird ein Semikolon genutzt.

Rohdaten des CSV-Log-Files:

Datum und Zeit; Bahn; Starter; Zwischen-Zeit; Ziel-Speed; Ziel-Zeit; Speed 14.05.2012 11:02:04;Bahn1;21, Overtake, Jens Muder;00:20.724;5,9;00:44.710;61,6 14.05.2012 11:03:23;Bahn1;21, Overtake, Jens Muder;00:28.629;6,5;01:04.975;42,4 14.05.2012 11:17:09;Bahn1;21, Overtake, Jens Muder;00:33.252;17,5;01:10.084;39,3 14.05.2012 11:18:44;Bahn2;5, EASY Rider, Max Leon;00:30.877;15,8;01:09.380;39,7

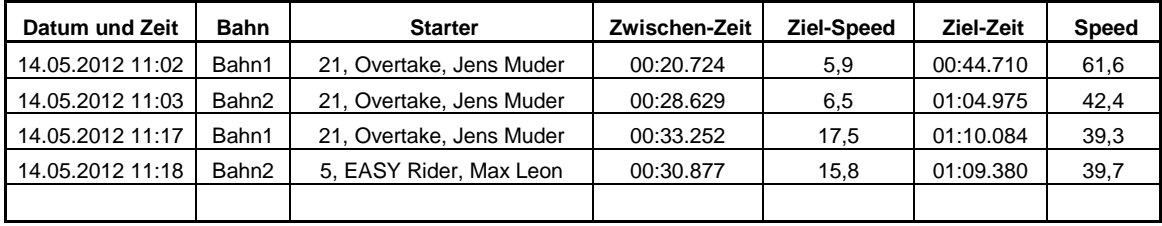

#### Daten nach CSV Import in Excel und Formatierung:

<sup>⇒</sup> *Die Protokolldatei darf während der Messung nicht durch ein anderes Programm (z.B. Excel) geöffnet sein. Bei Zieldurchfahrt will die Software die Daten in das Logfile schreiben. Wenn das Logfile zu diesem Zeitpunkt durch eine andere Applikation geöffnet ist, kommt es zu einer Fehlermeldung.* 

Das Protokoll –File kann sehr einfach durch Microsoft Excel eingelesen werden und nach kurzer Formatierung aus Liste zum Lauf ausgedruckt und bereitgestellt werden. Dazu muß Excel geöffnet werden. Anschließend ist mit "Datei öffnen" das Dateiformat "\*.prn,\*.txt, \*.csv" zu selektieren und die entsprechende Log-Datei im Programmordner auszuwählen. Ein direktes Starten von Excel durch Doppelklick auf das Log-File führt oft zu einer fehlerhaften Formatierung der Daten. Dieses Problem verursacht Excel selbst und kann von der Software nicht verhindert werden.

Mit dieser Logfunktion gehen keine Messdaten mehr bei der manuellen Übernahme in eigene Auswertelisten des Veranstalters "verloren".

Dazu muß die Protokollierung im Konfigurationsbildschirm aktiviert werden. Weiterhin ist eine Starterliste als Textfile (\*.txt) bereitzustellen, die alle Teilnehmer des Wettbewerbs enthält. In dieser Starterliste ist jeder Teilnehmer in eine eigenen Zeile einzutragen. Die Auswertung in der Software erfolgt per Zeilenumbruch. Dabei ist weiterhin zu beachten das die Anzahl der anzeigbaren Zeichen auf dem Bildschirm der Anlage begrenzt ist. Hier helfen einige Versuche im Rahmen der Vorbereitung des Events.

## 12.2. Add-In für Excel zur schnellen Formatierung

Durch das spezielle Datenformat für die Zeitausgabe bestehen für Excel gewisse Schwierigkeiten mit diesen Daten rechnen zu können. Excel kennt im Normalmalfall nur ein Zeitformat mit 1/10-tel Sekunden (00:00,0) und nicht die 3 Stellen hinter dem Komma (00:00,000), wie es bei derartigen Zeitangaben verwendet wird..

Um dieses Problem schnell und sicher zu lösen haben wir ein kleines Makro für Excel erstellt. Diese Makro erledigt die Formatierung der Messdaten und Zeitangaben in weniger als 1 Sekunde durch Klick auf ein Symbol. Im Ergebnis liegt damit sofort eine Liste vor die ausgedruckt werden kann. Auf die Sortierung nach der gemessenen Zeit haben wir absichtlich verzichtet, da sonst der zeitliche Protokollablauf verloren geht. Diese Funktion ist in Excel aber sehr schnell manuell durchzuführen, um so aus der Protokolldatei eine zum Lauf gehörende Wertungsliste zu erzeugen.

Dieses Add-In (Derbycontrol\_1.xla) steht auf der Webseite zum Download zu Verfügung. Eine Anleitung wie es installiert wird und über eine Symbolleiste aufgerufen wird ist im Downloadbereich ebenfalls verfügbar.

## 12.3. Starterlisten

Ab der Version 1.1.2.8 ist das Importieren von bereitgestellten Starterlisten möglich. Diese Starter-Liste ist dann in einer Drop-Down Box auf dem Bildschirm der DerbyControl – Messanlage verfügbar. Damit lässt sich der entsprechende Teilnehmer für den Lauf auswählen und die DerbyControl Software protokolliert dann den Teilnehmernamen gemeinsam mit allen Messdaten zusammen in dem Log-File.

*Beispiel einer Starterliste: (Quelle Seifenkistenderby vom 11.8.2012, Oberlichtenau)*

- 1, Bad Bull Racing Team, Tim Schöne
- 2, HighSpeed Seifenkistenteam II, Hanah Bieder
- 3, Pulsnitz-Tal Customs, Basian Sämann
- 4, Team Green, Celina Krining
- 5, EASY Rider, Max Leon
- 6, Häslicher Bergteam, Tim Knesche
- 7, HighSpeed Seifenkisten Team, Laura Bieder
- 8, Neukirchner Seifenkisten Team, Bennet Kretzschmar
- 9, OLIKA powererd by Parkett Mueller I, Felix Richter
- 10, Racing Team Freital 2, Jennifer Hold
- 11, Steinbruchente, Simon Ölsner
- 12, Yellow Racing Sheep, Christian Schaaf
- 13, Club2000, Ronny Anders
- 14, Eisenschwein, Mirko Hentsche
- 15, GHPD Racing, The Stig
- 16, GTI Club Pulsnitz, Sören Schieblich
- 17, Heimatfreunde Niederlichtenau, Silvio Günzel
- 18, Jugendverein Oberlichtenau e.V., Martin Thomschke
- 19, MB Gerüstbau, Michel Nitschner
- 20, Niederlichtenauer racing team, Patrick Gretschel
- 21, Overtake, Jens Muder
- 22, Rancing Team Freital, Thomas Käfer
- 23, Road Runner Kamenz RRK, Martin Hörold
- 24, Scuderia Tromba SKMMX, Felix Kunath
- 25, Scuderia Tromba SKMMXI, Tim Geißler
- 26, scuderia-familia, Tino Kaiser
- 27, Team Green2, Hans-Joachim Wittkowski

Durch das einfache Textformat lassen sich jederzeit kurzfristig Teilnehmer aus der Starterliste entfernen oder hinzufügen. Die Software liest diese Liste bei Programmstart ein. Wenn zwischenzeitlich Änderungen in der Liste vorgenommen wurden, so ist ein Neustart der "DerbyControl" Software erforderlich. Der Dateiname und Pfad zur Starterliste muß im Menu "Einstellungen" hinterlegt werden.

## 12.4. Protokollierung der Hardwarefunktion (Diagnose)

Ab der Softwareversion 1.1.2.5 ist eine Protokollierung der Hardwarefunktionen verfügbar. Diese Funktion erstellt ein Logfile mit sämtlichen Signalen der Lichtschranken und Messeingänge und legt es im Programmordner ab (z.B. C:\programme\Derbycontrol). Dieses Logfile kann für Fehlersuche und Diagnose genutzt werden und zeigt die realen Signalpegel am Controllereingang mit Zeitstempel. Das Logfile wird mit Aktivierung der Funktion direkt im Programmverzeichnis angelegt. Die Codierung der Signaleingänge erfolgt Hexadezimal und entspricht den Werten aus der Statuszeile im Hauptfenster bzw. dem Diagnosebildschirm. Das Logfile basiert auf einem Textfile kann mit einem einfachen Editor sichtbar gemacht werden.

Als Defaulteinstellung ist diese Protokollfunktion deaktiviert.

# **13. Optionen**

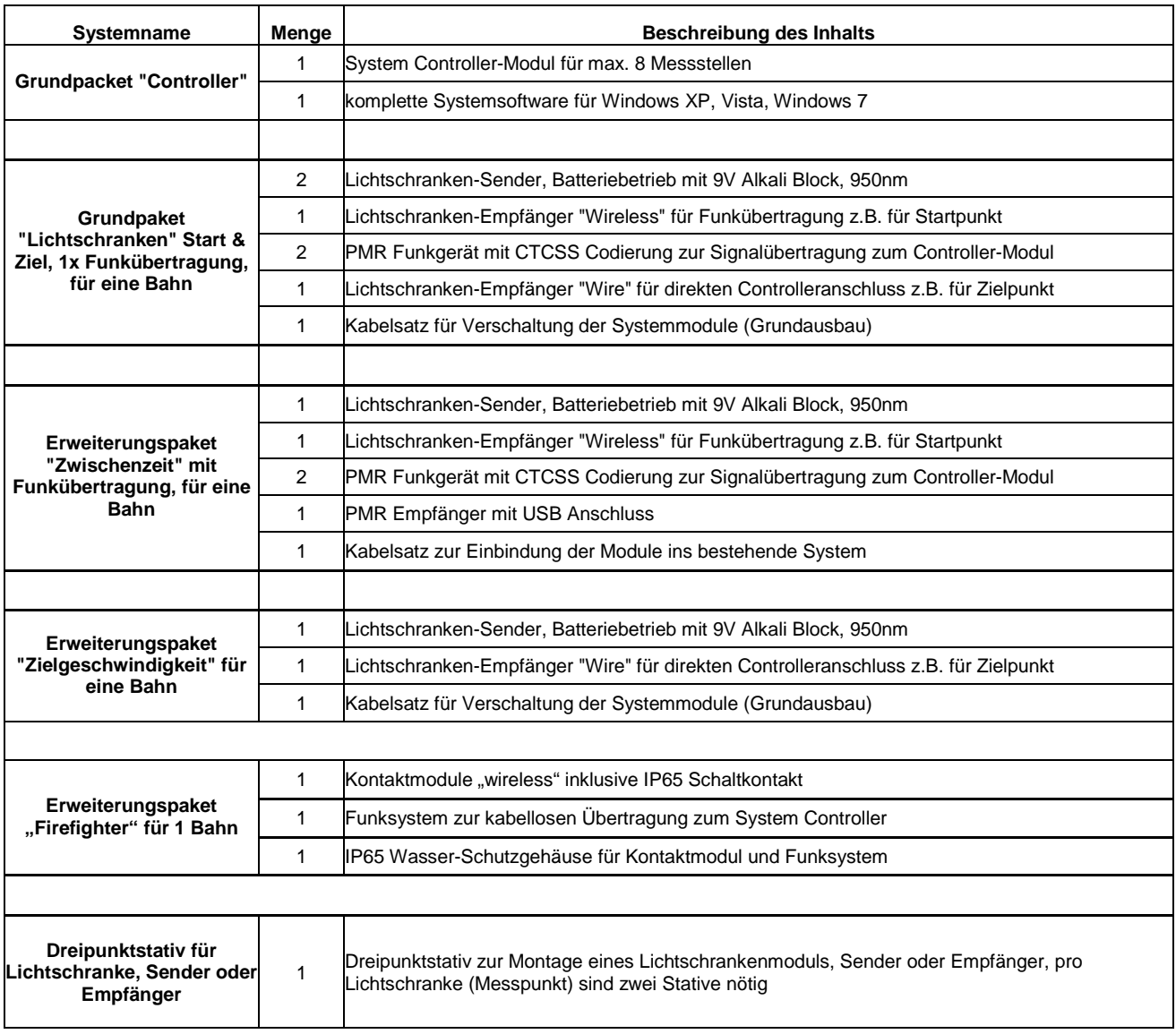

Für weitere Ideen zur Erweiterung oder Modifikation des Systems sind wir immer offen. Mit dem modularen DerbyControl System sind viele Konfigurationen möglich und der Funktionsumfang kann weiter wachsen.

Sprechen sie uns an, wir sind gerne bereit das System für sie anzupassen.

#### *Kontakt:*

**FuKoWa Systems**  Korolenko Str. 1 01109 Dresden mail: Henrik.Bufe@kabelmail.de mobil: 0151 232 888 65

web: http://www.derbycontrol.fukowa.de

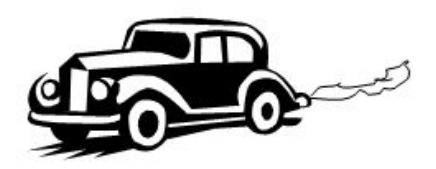